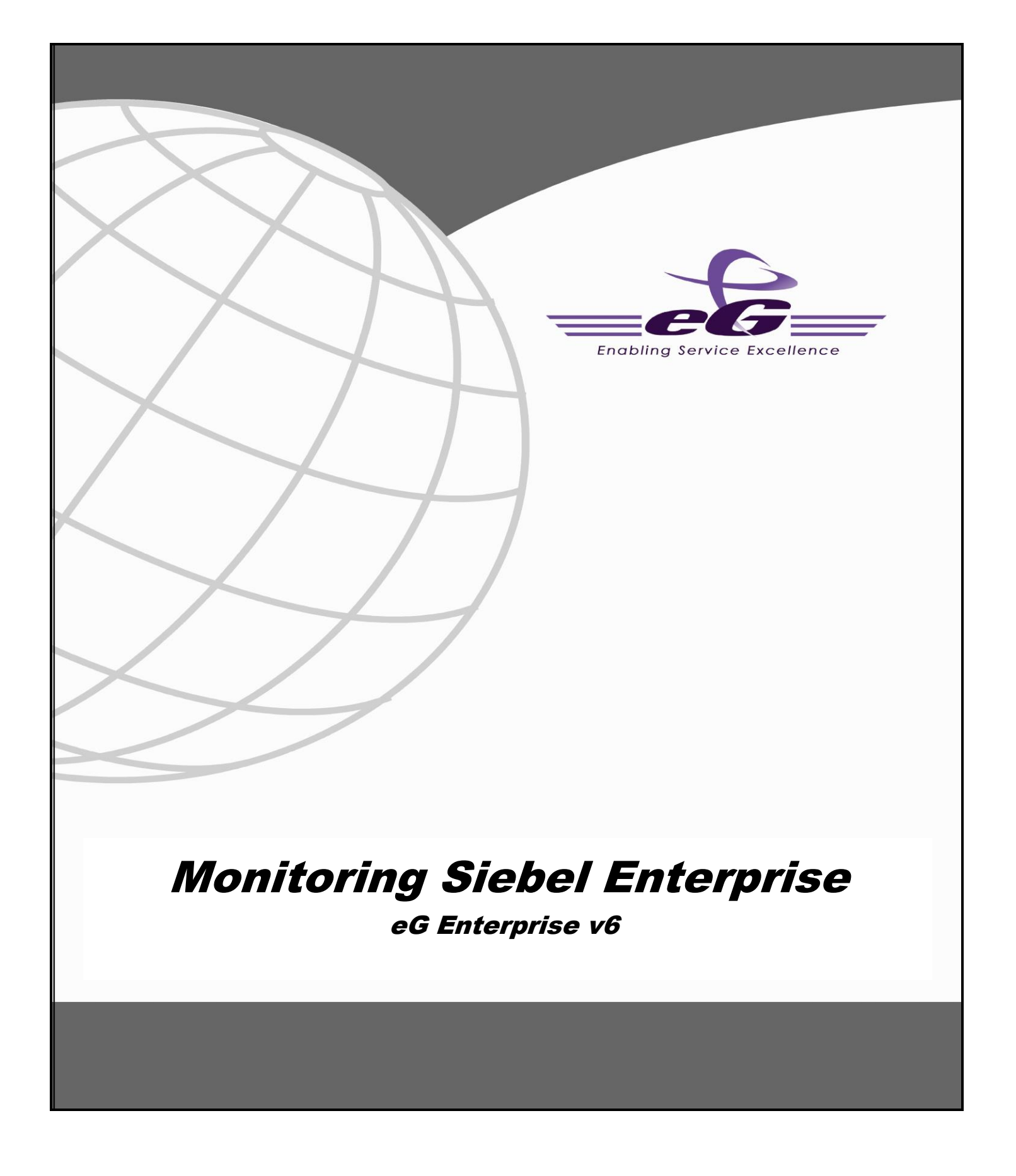

#### **Restricted Rights Legend**

The information contained in this document is confidential and subject to change without notice. No part of this document may be reproduced or disclosed to others without the prior permission of eG Innovations Inc. eG Innovations Inc. makes no warranty of any kind with regard to the software and documentation, including, but not limited to, the implied warranties of merchantability and fitness for a particular purpose.

#### **Trademarks**

Microsoft Windows, Windows NT, Windows 2000, Windows 2003 and Windows 2008 are either registered trademarks or trademarks of Microsoft Corporation in United States and/or other countries.

The names of actual companies and products mentioned herein may be the trademarks of their respective owners.

#### **Copyright**

©2014 eG Innovations Inc. All rights reserved.

## **Table of Contents**

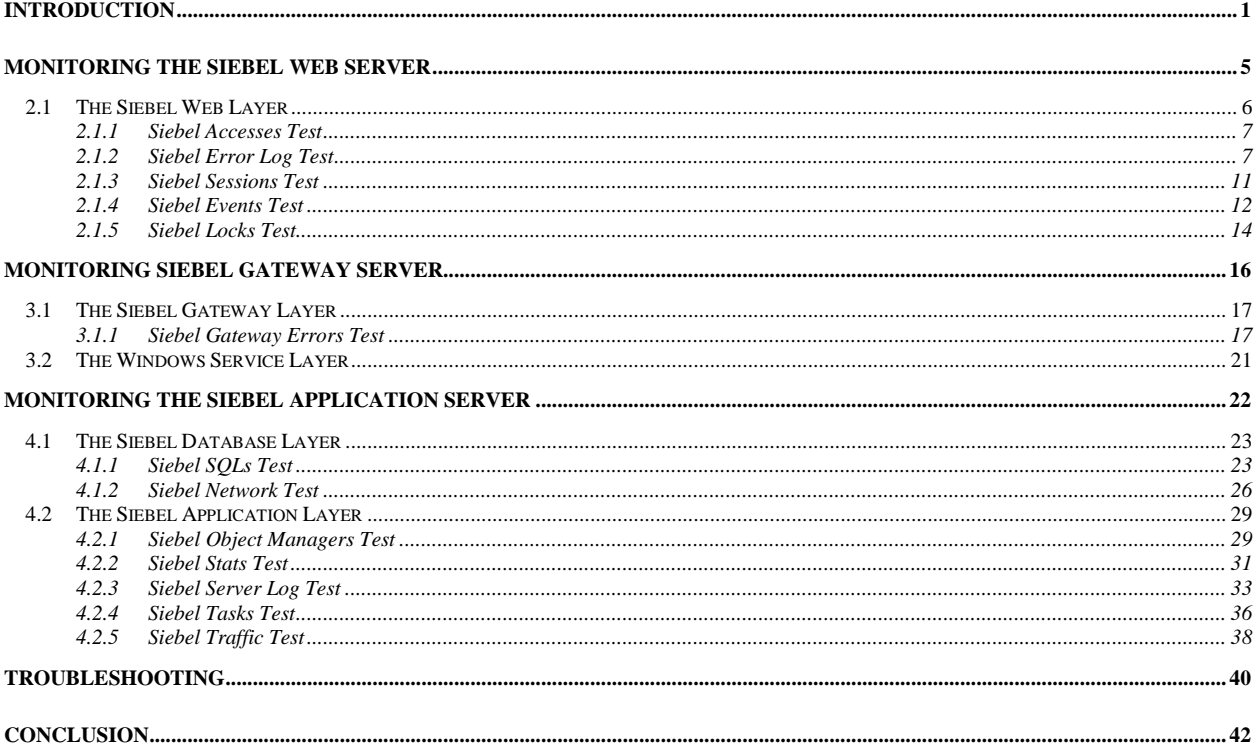

# Table of Figures

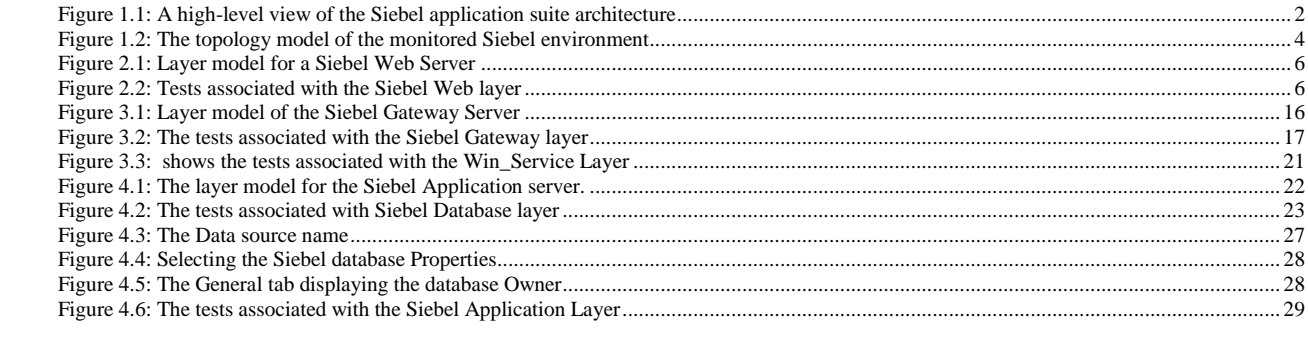

# Chapter 1

# <span id="page-4-0"></span>Introduction

Ever since business entities decided to go online with their service offerings, they have been having trouble dealing with a fast-expanding customer base and ever-mounting customer concerns. The lack of any efficient mechanism to manage the growing list of permanent/probable users to the service, caused the enterprise to lose millions; delays in follow-up calls lead to slow or no conversions, and poor customer support resulted in a loss of goodwill. That should explain why the service sector organizations providing business-critical services to end-users, have been turning to Customer Relationship Management (CRM) solutions like Siebel for help.

Siebel CRM-packaged business applications have become key enablers of an enterprise's customerfacing business processes. From tracking enquiries received from prospects to providing timely support to customers, the Seibel CRM modules automate the complete spectrum of activities that form part of an enterprise's marketing, sales, and support cycles. The wide capabilities of the Siebel solution demand a complex architecture; accordingly, you have a Siebel web client that front-ends requests to a Siebel web server, a Siebel gateway that grants the web requests access to the Siebel application servers, the Siebel application servers that process the requests by applying the business logic, and finally, the database server which stores and maintains the resultant data.

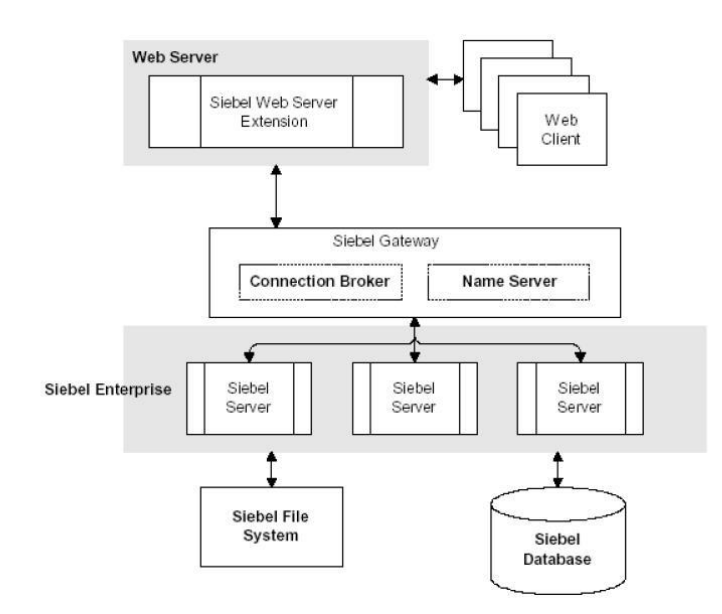

Figure 1.1: A high-level view of the Siebel application suite architecture

<span id="page-5-0"></span>As multiple tiers of components are at work here, a problem with one tier/component can ripple and affect the performance of the dependent tiers. Siebel administrators therefore, often find it very difficult to determine where the real problem lies - is it with the Siebel web server? the Siebel gateway? the Siebel application server? or the database? The source of the problem has to be identified and necessary correction/optimization steps need to be taken to improve service performance and avoid service outages. What Siebel administrators need therefore, is an integrated solution that can monitor the entire chain of Siebel enterprise servers, taking into consideration the inter-dependencies that exist between them.

The eG Enterprise Suite, with its 100% web-based architecture and patented correlation and rootcause diagnosis capability, is ideal for monitoring Siebel environments. This solution offers exclusive monitoring models for analysing the availability and overall health of every Siebel component. The data collectors employed by the suite extract a wide variety of performance statistics pertaining to the availability, responsiveness, session information, error logs and key tasks executing on these components. Besides measuring the health of the critical ingredients of a typical Siebel infrastructure, eG Enterprise also focuses on the performance of the operating systems that host the Siebel Enterprise components. Accordingly, a wealth of host-level performance information, which includes metrics on resource (CPU/memory/disk) usage by the host, key processes executing on the host, network availability and traffic to and from the host, etc., are collected. Using such extensive performance data, administrators can easily find answers to common Siebel Enterprise related queries like:

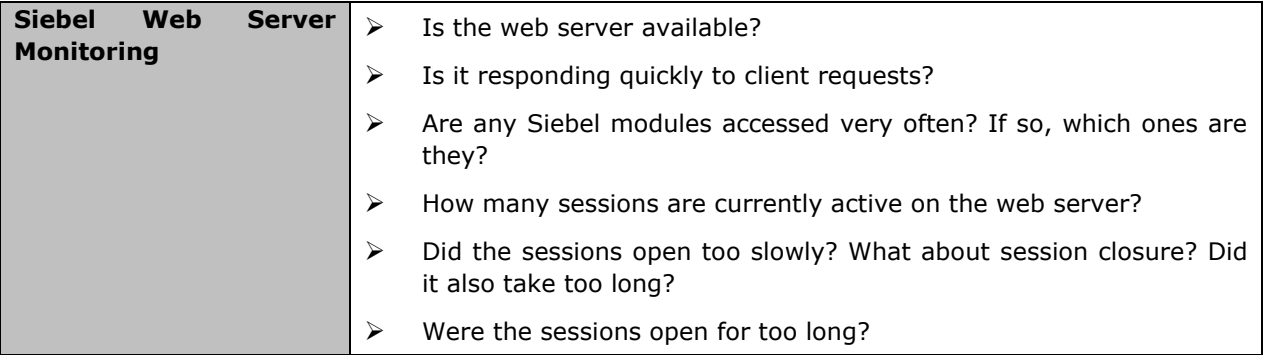

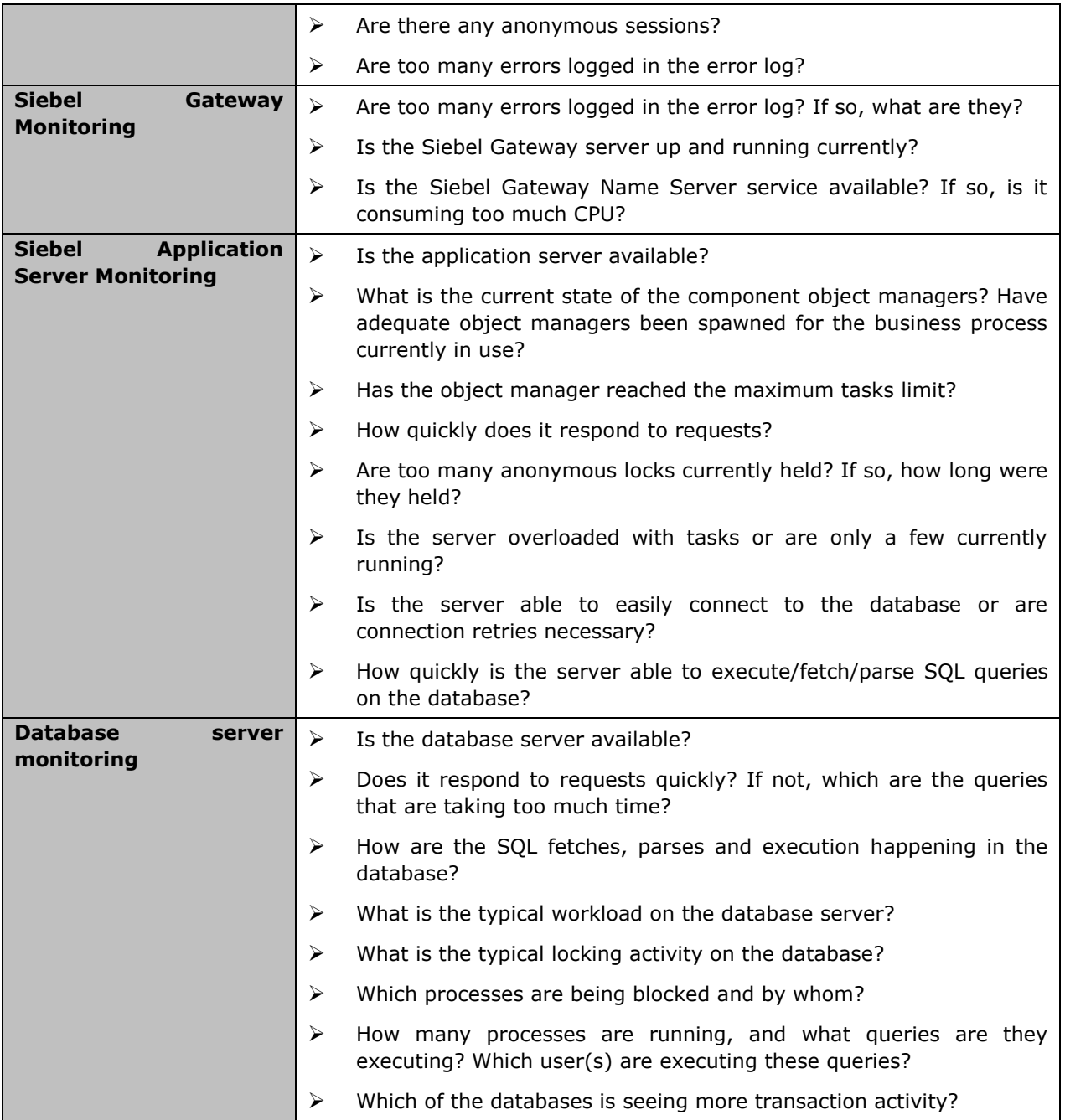

Moreover, the suite's end-to-end service monitoring capability and its patented root-cause diagnosis algorithm enable automatic correlation of the performance of the various Siebel components and quick and accurate problem isolation. By graphically representing a Siebel environment (see [Figure 1.2\)](#page-7-0), eG Enterprise enables administrators to quickly understand the interdependencies among Siebel components and their cause-effect relationships, and accurately judge root-cause of issues.

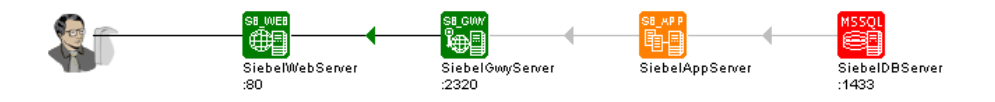

Figure 1.2: The topology model of the monitored Siebel environment

<span id="page-7-0"></span>This document will engage you in an in-depth discussion of the monitoring models that eG Enterprise provides for every Siebel Enterprise component, and the performance metrics that each of these models help collect.

# Chapter 2

## <span id="page-8-0"></span>Monitoring the Siebel Web Server

Using the Siebel web server extension running within, the Siebel Web Server maintains user sessions and manages the communication to Siebel Enterprise. The *Siebel Web* monitoring model (see [Figure](#page-9-1)  [2.1\)](#page-9-1) that eG Enterprise prescribes for the Siebel Web server therefore, focuses on session behavior and related abnormalities.

<span id="page-8-1"></span>To enable the eG agent to collect the session-specific and other statistics from the web server, you need to configure the web server in the following manner:

- Edit the **<SIEBEL\_INSTALL\_DIR>\sea<SIEBEL\_VERSION>\SWEApp\BIN\eapps.cfg** file on the Siebel web server host. For example, if Siebel 7.0.3 is installed in the **C** directory of a host, then the path to the configuration file will be as follows: **C:\sea703\SWEApp\BIN\eapps.cfg**.
- $\triangleright$  To enable the eG agent to extract session statistics from the web server, ensure that the **SessionMonitor** flag in the **eapps.cfg** file is set to **TRUE**.
- Similarly, by setting the **AllowStats** flag in the **eapps.cfg** file to **TRUE**, you can make sure that metric-collection is enabled on the Siebel web server to be monitored.
- $\triangleright$  Then, save the file.
- $\triangleright$  Finally, restart the web server (in case of a Unix environment) or restart services such as such as WWW after the **eapps.cfg** file is changed.

Once monitoring is enabled on the web server, the eG agent can proceed to execute tests on the web server to determine the following:

- $\triangleright$  Is the web server available?
- $\triangleright$  Is it responding quickly to client requests?
- Which are the most popular Siebel modules in terms of the number and duration of accesses?
- $\triangleright$  How many sessions are currently active on the web server?
- $\triangleright$  Did the sessions open too slowly? What about session closure? Did it also take too long?
- $\triangleright$  Were the sessions open for too long?
- $\triangleright$  Are there any anonymous sessions?
- $\triangleright$  Are too many errors logged in the error log?

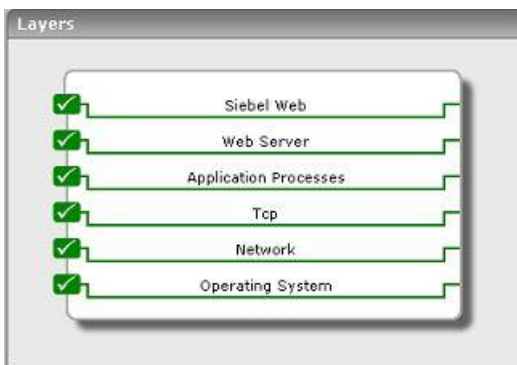

Figure 2.1: Layer model for a Siebel Web Server

<span id="page-9-1"></span>Each of the layers depicted by [Figure 2.1](#page-9-1) above is mapped to one/more tests that an eG agent executes on the web server. The following sections deal with the **Siebel Web** layer only. For details on the **Web Server** layer, refer to the *Monitoring Web Servers* document, and for details on the other layers, refer to the *Monitoring Unix and Windows Servers* document.

## <span id="page-9-0"></span>**2.1 The Siebel Web Layer**

Using the tests associated with it, the **Siebel Web** layer (see [Figure 2.2\)](#page-9-2) keeps a close watch on the accesses to the web server and the authenticated and anonymous sessions initiated on it, to reveal the following:

- $\triangleright$  The most popular application on the web server
- $\triangleright$  Errors (if any) that were recently encountered by the web server
- $\triangleright$  The session load on the web server
- $\triangleright$  The events triggered by session open/closure requests
- $\triangleright$  The number and duration of locks held by every monitored application on the web server

<span id="page-9-2"></span>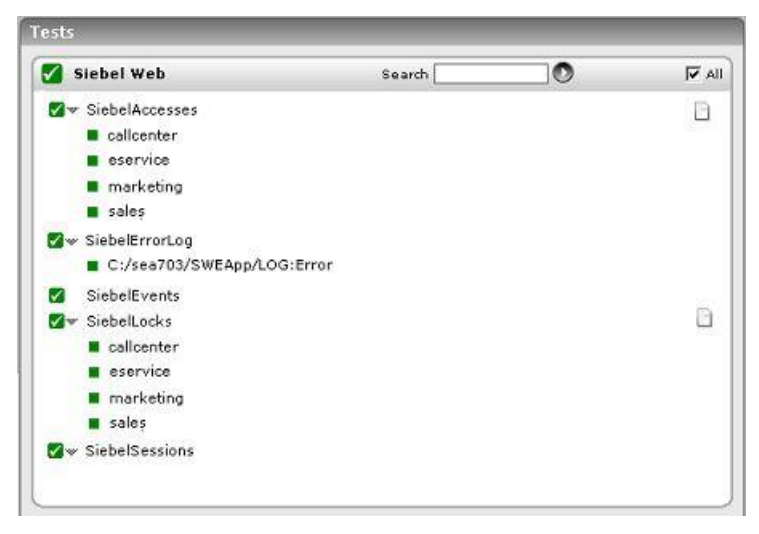

Figure 2.2: Tests associated with the Siebel Web layer

## <span id="page-10-0"></span>**2.1.1 Siebel Accesses Test**

This test reports how often and for how long the configured application modules on the Siebel web server were accessed.

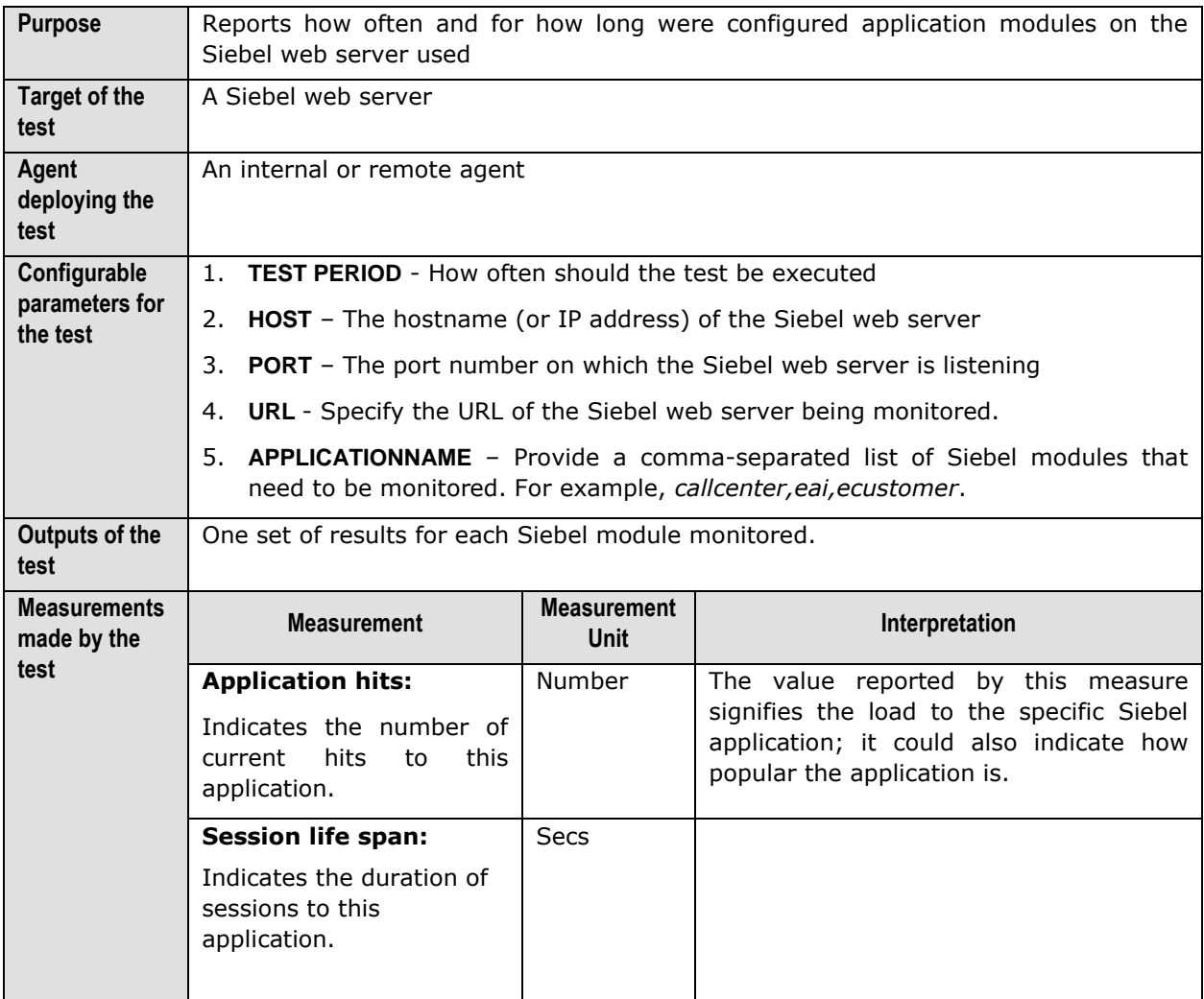

## <span id="page-10-1"></span>2.1.2 Siebel Error Log Test

All the events and errors that relate to the web server are tracked by the log file, along with the date, time and event for each log entry. Periodic monitoring of these log files can provide administrators with useful pointers to critical errors that might have affected the web server performance in recent times. The SiebelErrorLog test reports the errors that were newly added to the web server log since the last measurement period.

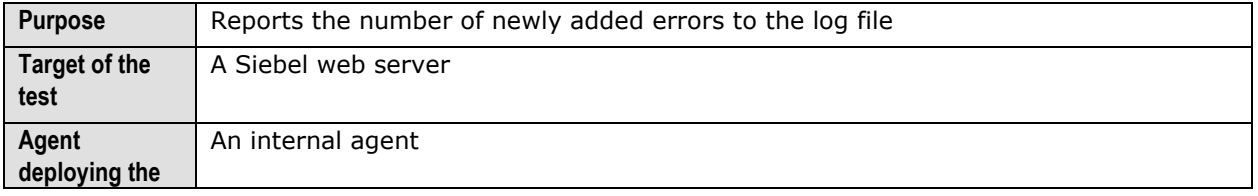

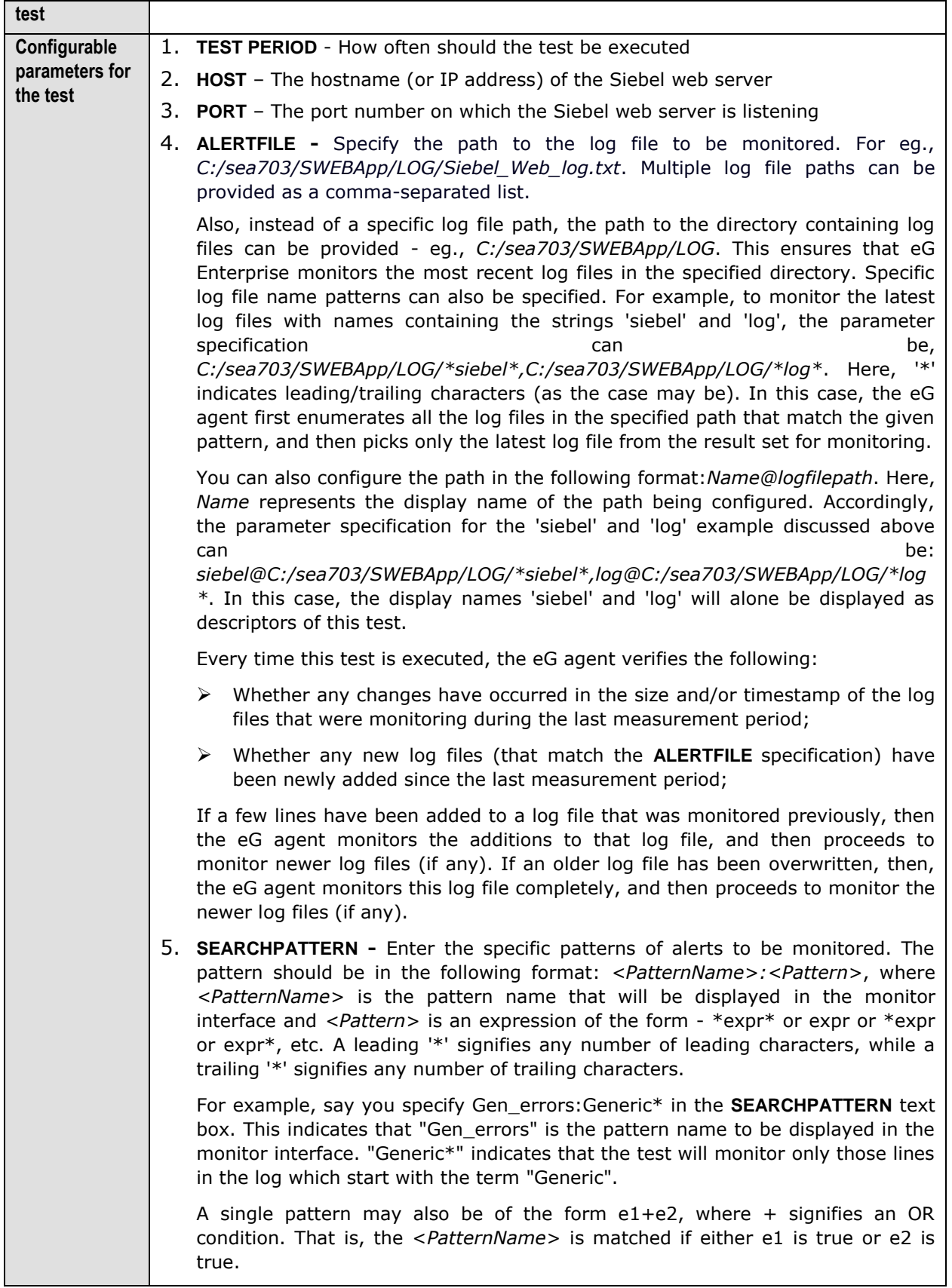

Multiple search patterns can be specified as a comma-separated list. For example: *Gen\_errors:Generic\*,Critical\_errors:\*Error\**.

If the **ALERTFILE** specification is of the format *Name@logfilepath*, then the descriptor for this test in the eG monitor interface will be of the format: *Name:PatternName*. On the other hand, if the **ALERTFILE** specification consists only of a comma-separated list of log file paths, then the descriptors will be of the format: *LogFilePath:PatternName*. 6. **LINES -** Specify two numbers in the format x:y. This means that when a line in the log file matches a particular pattern, then x lines before the matched line and y lines after the matched line will be reported in the detail diagnosis output (in addition to the matched line). The default value here is 0:0. Multiple entries can be provided as a comma-separated list. If you give 1:1 as the value for **LINES**, then this value will be applied to all the patterns specified in the **SEARCHPATTERN** field. If you give *0:0,1:1* as the value for **LINES** and if the corresponding value in the **SEARCHPATTERN** filed is like *Gen\_errors:Generic\*,Critical\_errors:\*Error\**, then: 0:0 will be applied to the *Gen\_errors:Generic\** pattern 1:1 will be applied to the *Critical\_errors:\*Error\** pattern 7. **EXCLUDEPATTERN** - Provide a comma-separated list of patterns to be excluded from monitoring in the **EXCLUDEPATTERN** text box. For example *\*critical\*,\*exception\**. By default, this parameter is set to 'none'. 8. **UNIQUEMATCH** - By default, the **UNIQUEMATCH** parameter is set to **FALSE**, indicating that, by default, the test checks every line in the log file for the existence of each of the configured **SEARCHPATTERNS**. By setting this parameter to **TRUE**, you can instruct the test to ignore a line and move to the next as soon as a match for one of the configured patterns is found in that line. For example, assume that *Pattern1:\*Generic\*,Pattern2:\*Error\** is the **SEARCHPATTERN** that has been configured. If **UNIQUEMATCH** is set to **FALSE**, then the test will read every line in the log file completely to check for the existence of messages embedding the strings 'Generic' and 'Error'. If both the patterns are detected in the same line, then the number of matches will be incremented by 2. On the other hand, if **UNIQUEMATCH** is set to **TRUE**, then the test will read a line only until a match for one of the configured patterns is found and not both. This means that even if the strings 'Generic' and 'Error' follow one another in the same line, the test will consider only the first match and not the next. The match count in this case will therefore be incremented by only 1.

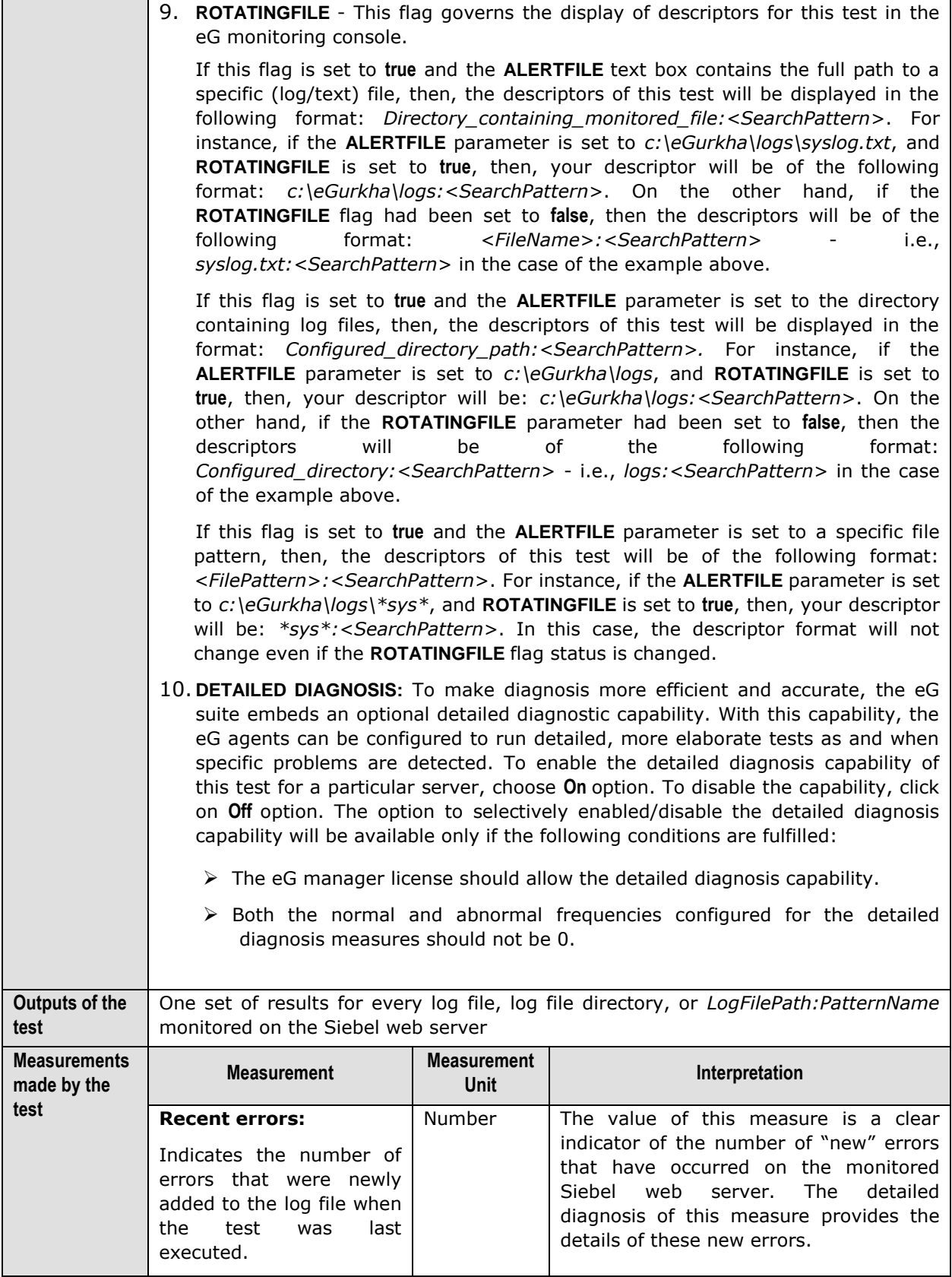

## <span id="page-14-0"></span>2.1.3 Siebel Sessions Test

This test reports key statistics pertaining to the sessions on the Siebel web server.

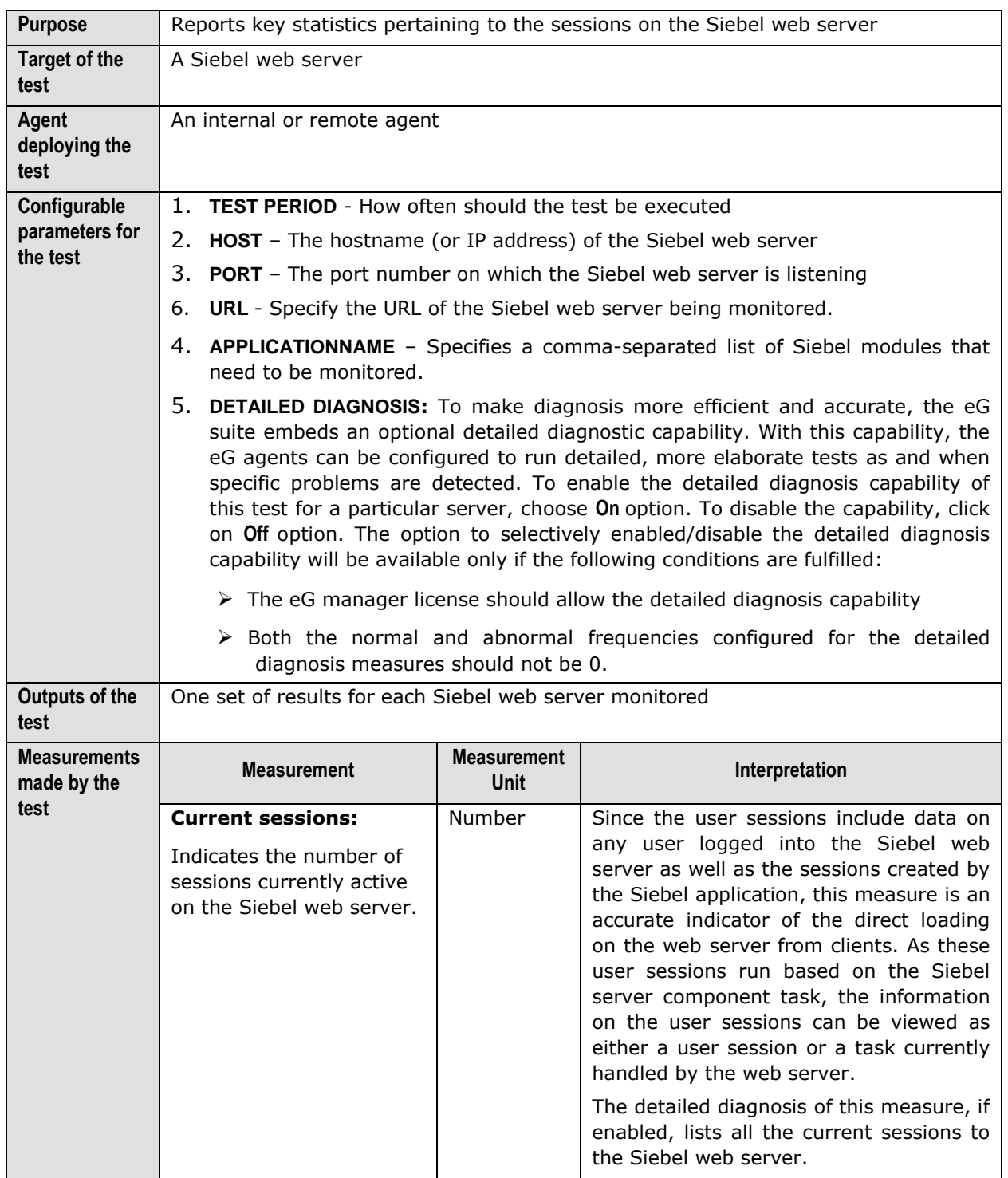

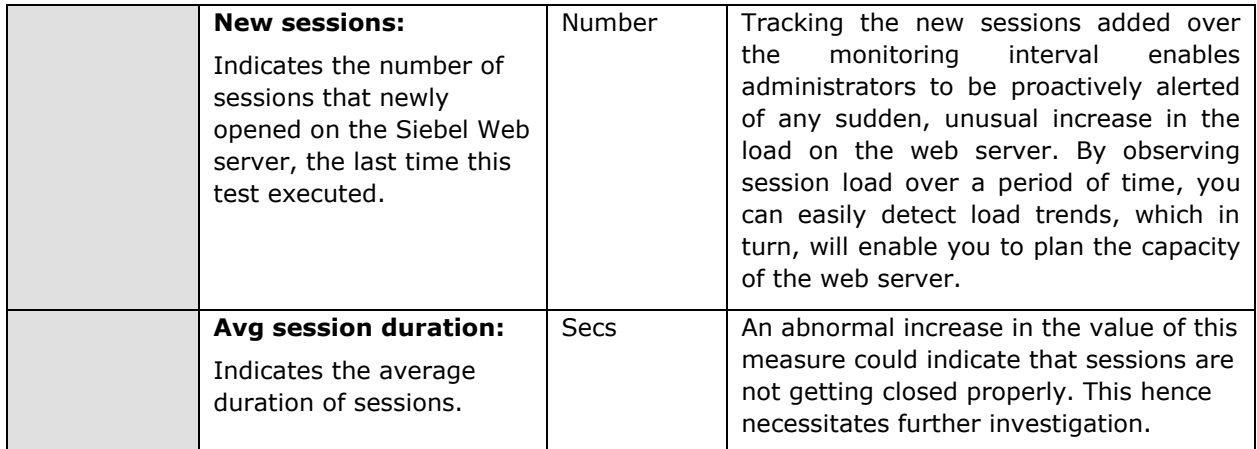

## <span id="page-15-0"></span>2.1.4 Siebel Events Test

This test monitors the session related events handled by the Siebel web server. The events are user specific actions, which help Siebel applications to respond in real time to user requests.

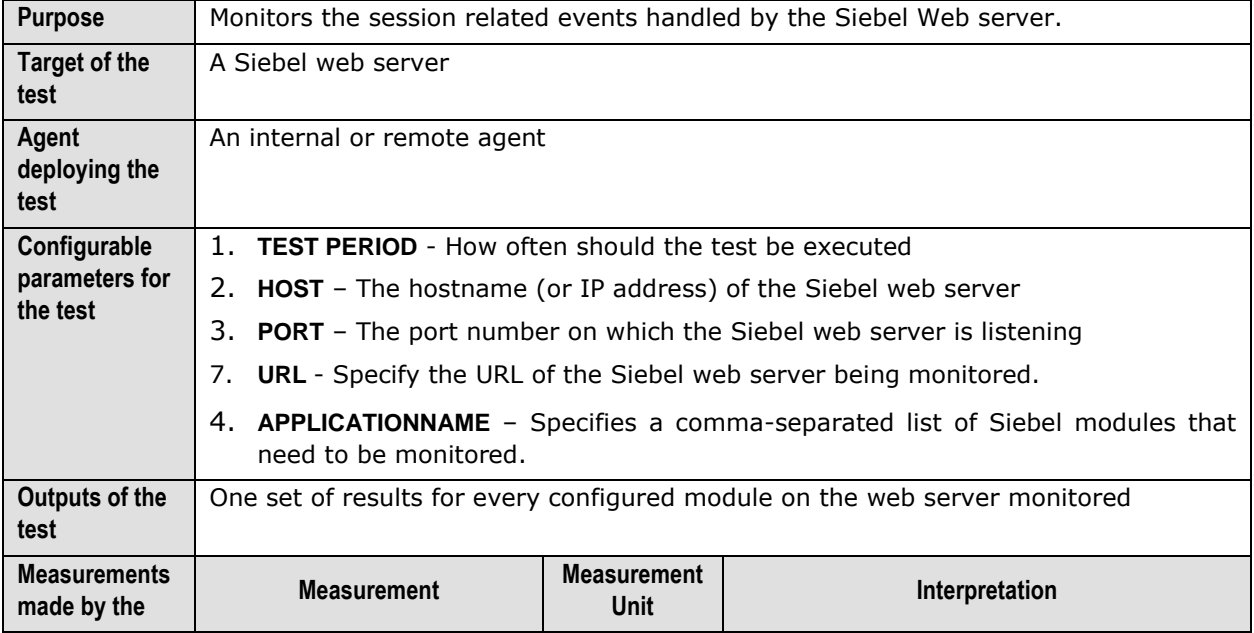

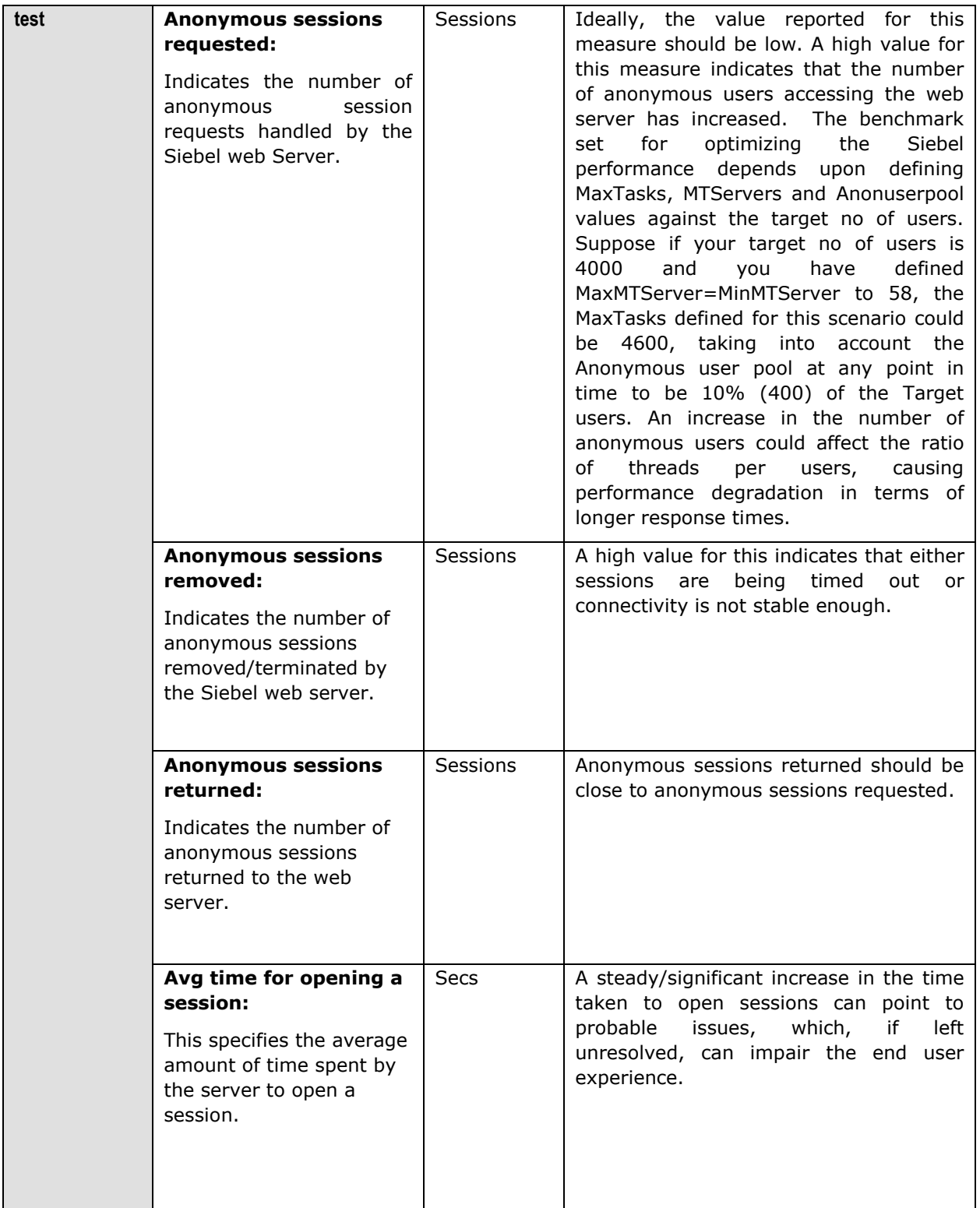

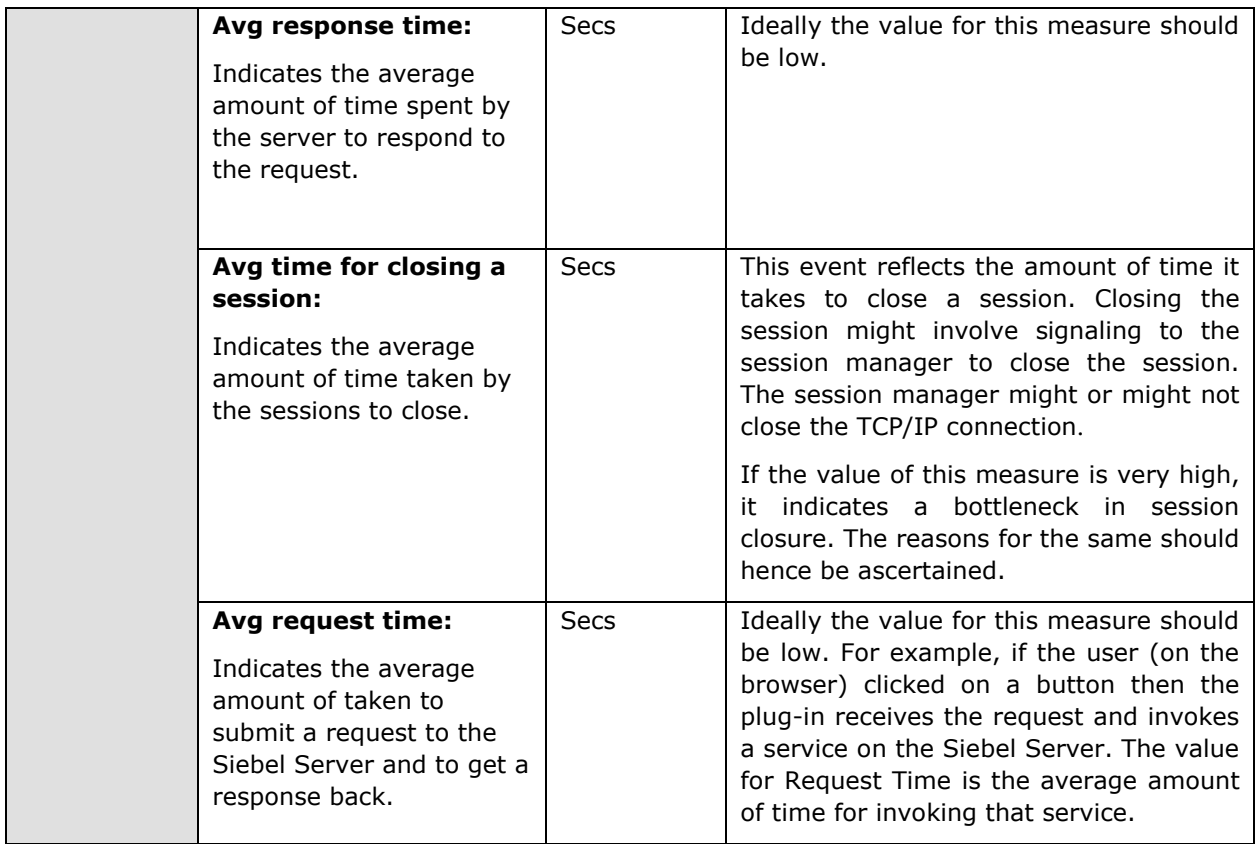

## <span id="page-17-0"></span>2.1.5 Siebel Locks Test

This test indicates the number and duration of locks on configured modules on the Siebel web server.

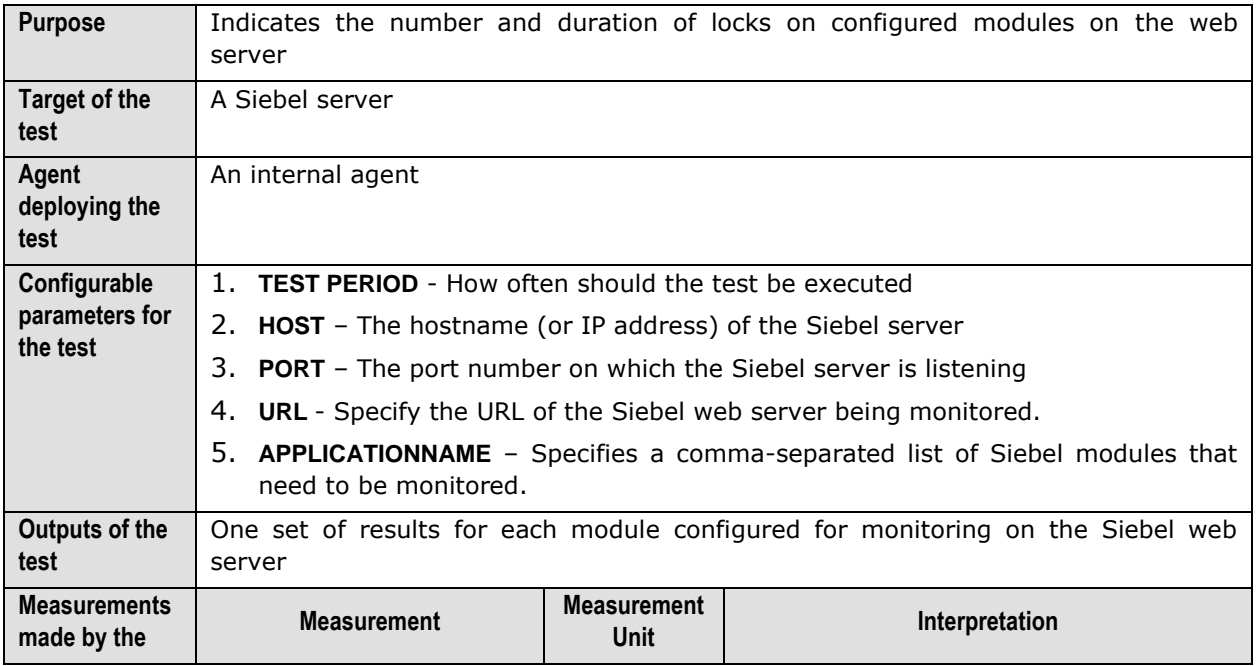

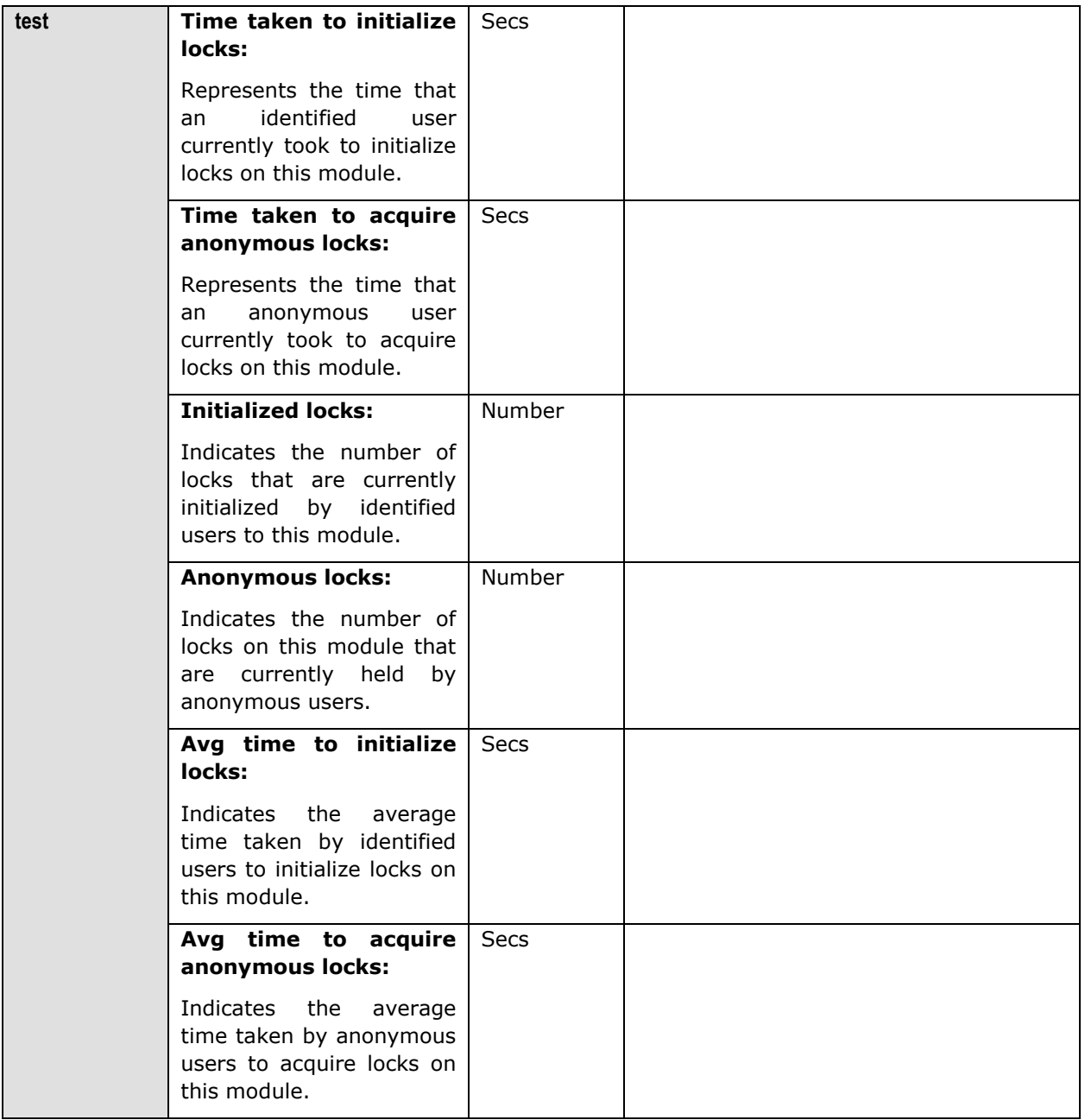

# Chapter 3

## <span id="page-19-0"></span>Monitoring Siebel Gateway Server

The Gateway Server is a logical server that consists of the Siebel Name Server and optionally Resonate Central Dispatch. These two components can reside on separate physical servers. The Gateway Name Server is a repository for configuration information about each Siebel Server. When Siebel Servers or components come online or go offline the Name Server data is refreshed with the connect strings. Clients will also use the Gateway Name server to connect to the Siebel Servers if Resonate Central Dispatch (which is used to load balance and manage client connections to Siebel Enterprise) is not implemented.

Since the Name server component of the Gateway server maintains the connectivity information pertaining to every component in Siebel Enterprise, the 24 x 7 availability of the Name server is crucial to the functioning of the Gateway server, and also for ensuring that client connections to Siebel servers are not disrupted.

eG Enterprise offers a specialized *Siebel Gateway* monitoring model (see [Figure 3.1\)](#page-19-1), which runs periodic availability checks on the Gateway server to determine the availability of its Name server component and related services. This way, availability issues can be proactively detected and resolved before they affect the end-user experience.

Besides, additions to the Siebel Gateway server's log files are also closely monitored, so that potential threats to the health of the Gateway server can be promptly detected, and administrators immediately alerted.

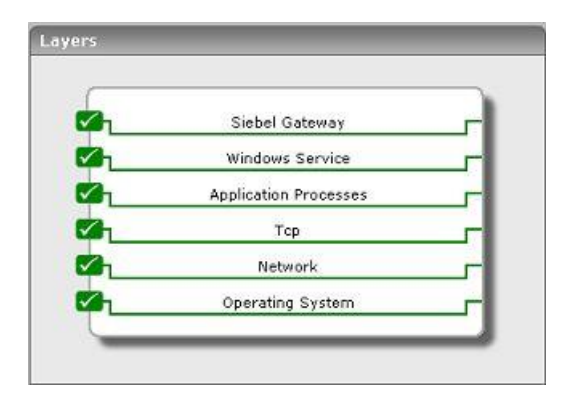

Figure 3.1: Layer model of the Siebel Gateway Server

<span id="page-19-1"></span>The sections to come will discuss the first 2 layers of [Figure 3.1](#page-19-1) alone, as the remaining layers have been elaborately discussed in the *Monitoring Unix and Windows Servers* document.

## <span id="page-20-0"></span>**3.1 The Siebel Gateway Layer**

Using the **Siebel Gateway Errors** test, this layer monitors the error logs and indicates whether any new errors occurred on the Gateway server (see [Figure 3.2\)](#page-20-2).

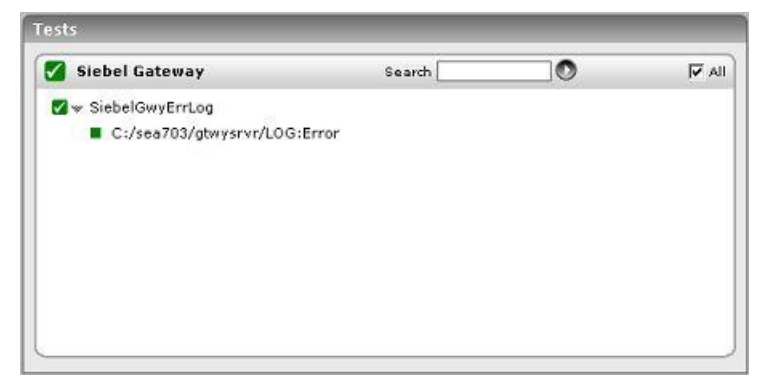

Figure 3.2: The tests associated with the Siebel Gateway layer

## <span id="page-20-2"></span><span id="page-20-1"></span>3.1.1 Siebel Gateway Errors Test

This test provides the status of errors logged in the Siebel gateway server log files.

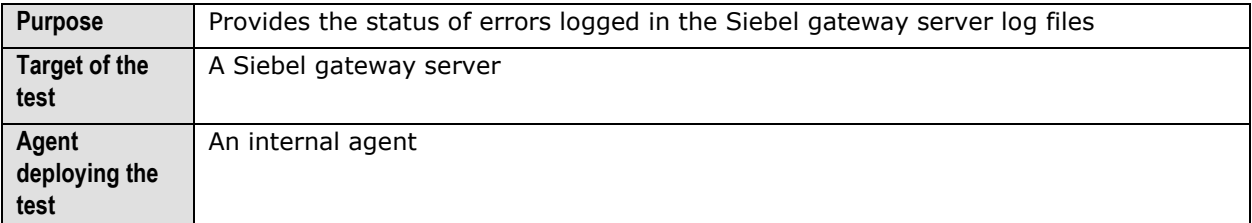

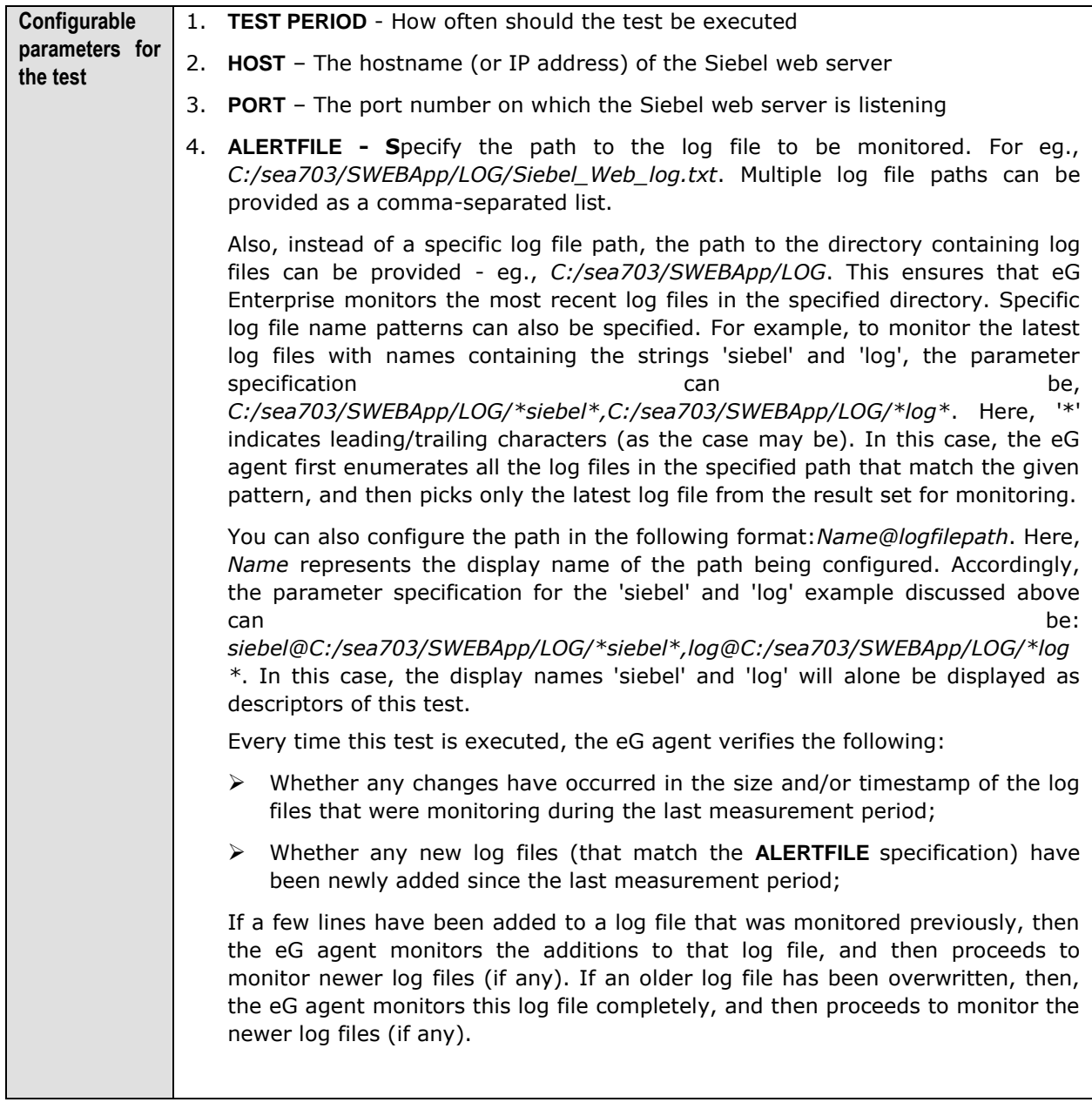

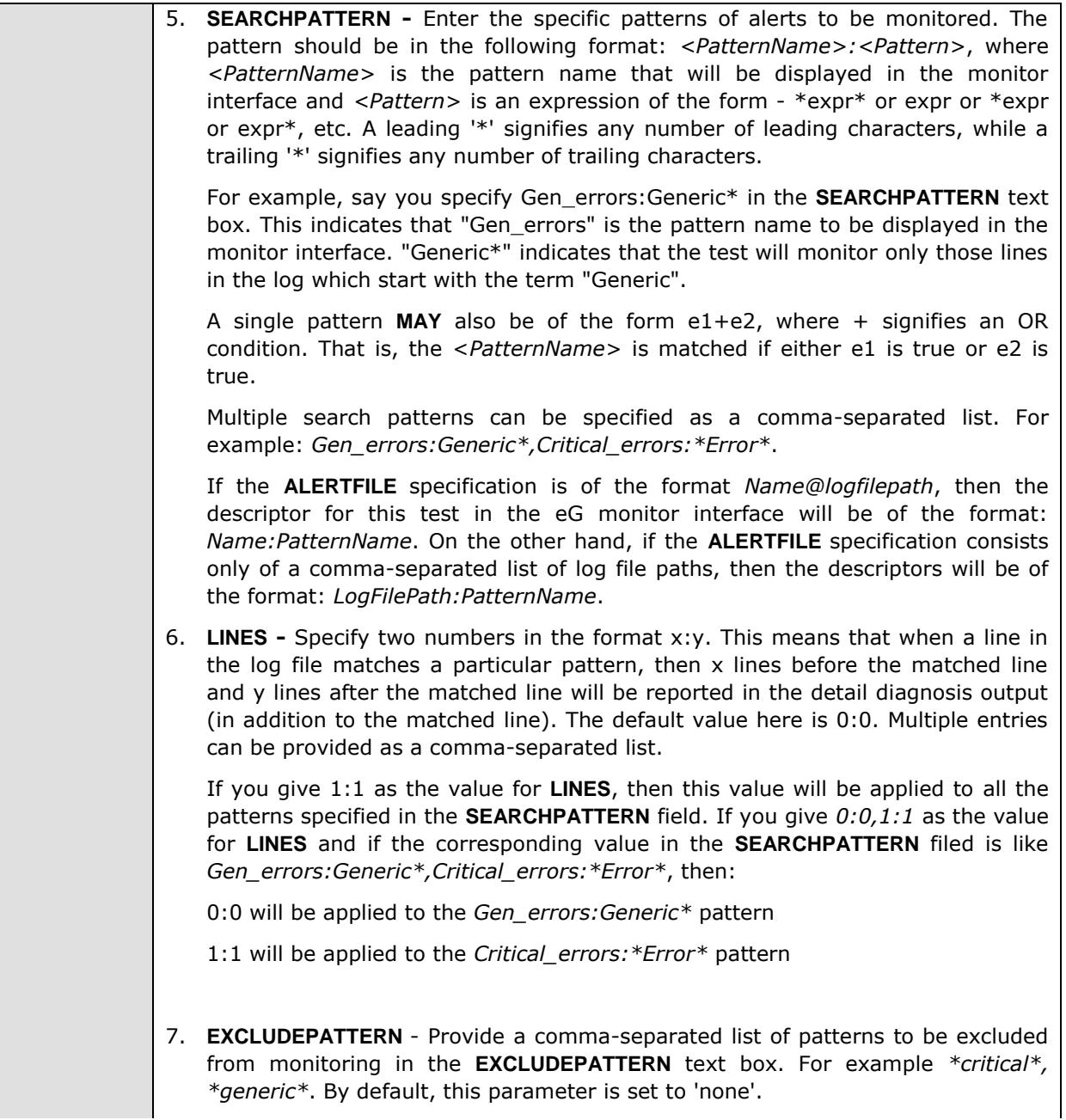

- 8. **UNIQUEMATCH**  By default, the **UNIQUEMATCH** parameter is set to **FALSE**, indicating that, by default, the test checks every line in the log file for the existence of each of the configured **SEARCHPATTERNS**. By setting this parameter to **TRUE**, you can instruct the test to ignore a line and move to the next as soon as a match for one of the configured patterns is found in that line. For example, assume that *Pattern1:\*Generic\*,Pattern2:\*Error\** is the **SEARCHPATTERN** that has been configured. If **UNIQUEMATCH** is set to **FALSE**, then the test will read every line in the log file completely to check for the existence of messages embedding the strings 'Generic' and 'Error'. If both the patterns are detected in the same line, then the number of matches will be incremented by 2. On the other hand, if **UNIQUEMATCH** is set to **TRUE**, then the test will read a line only until a match for one of the configured patterns is found and not both. This means that even if the strings 'Generic' and 'Error' follow one another in the same line, the test will consider only the first match and not the next. The match count in this case will therefore be incremented by only 1.
- 9. **ROTATINGFILE**  This flag governs the display of descriptors for this test in the eG monitoring console.

If this flag is set to **true** and the **ALERTFILE** text box contains the full path to a specific (log/text) file, then, the descriptors of this test will be displayed in the following format: *Directory\_containing\_monitored\_file:<SearchPattern>*. For instance, if the **ALERTFILE** parameter is set to *c:\eGurkha\logs\syslog.txt*, and **ROTATINGFILE** is set to **true**, then, your descriptor will be of the following format: *c:\eGurkha\logs:<SearchPattern>*. On the other hand, if the **ROTATINGFILE** flag had been set to **false**, then the descriptors will be of the following format: *<FileName>:<SearchPattern>* - i.e., *syslog.txt:<SearchPattern>* in the case of the example above.

If this flag is set to **true** and the **ALERTFILE** parameter is set to the directory containing log files, then, the descriptors of this test will be displayed in the format: *Configured\_directory\_path:<SearchPattern>.* For instance, if the **ALERTFILE** parameter is set to *c:\eGurkha\logs*, and **ROTATINGFILE** is set to **true**, then, your descriptor will be: *c:\eGurkha\logs:<SearchPattern>*. On the other hand, if the **ROTATINGFILE** parameter had been set to **false**, then the descriptors will be of the following format: *Configured\_directory:<SearchPattern>* - i.e., *logs:<SearchPattern>* in the case of the example above.

If this flag is set to **true** and the **ALERTFILE** parameter is set to a specific file pattern, then, the descriptors of this test will be of the following format: *<FilePattern>:<SearchPattern>*. For instance, if the **ALERTFILE** parameter is set to *c:\eGurkha\logs\\*sys\**, and **ROTATINGFILE** is set to **true**, then, your descriptor will be: *\*sys\*:<SearchPattern>*. In this case, the descriptor format will not change even if the **ROTATINGFILE** flag status is changed.

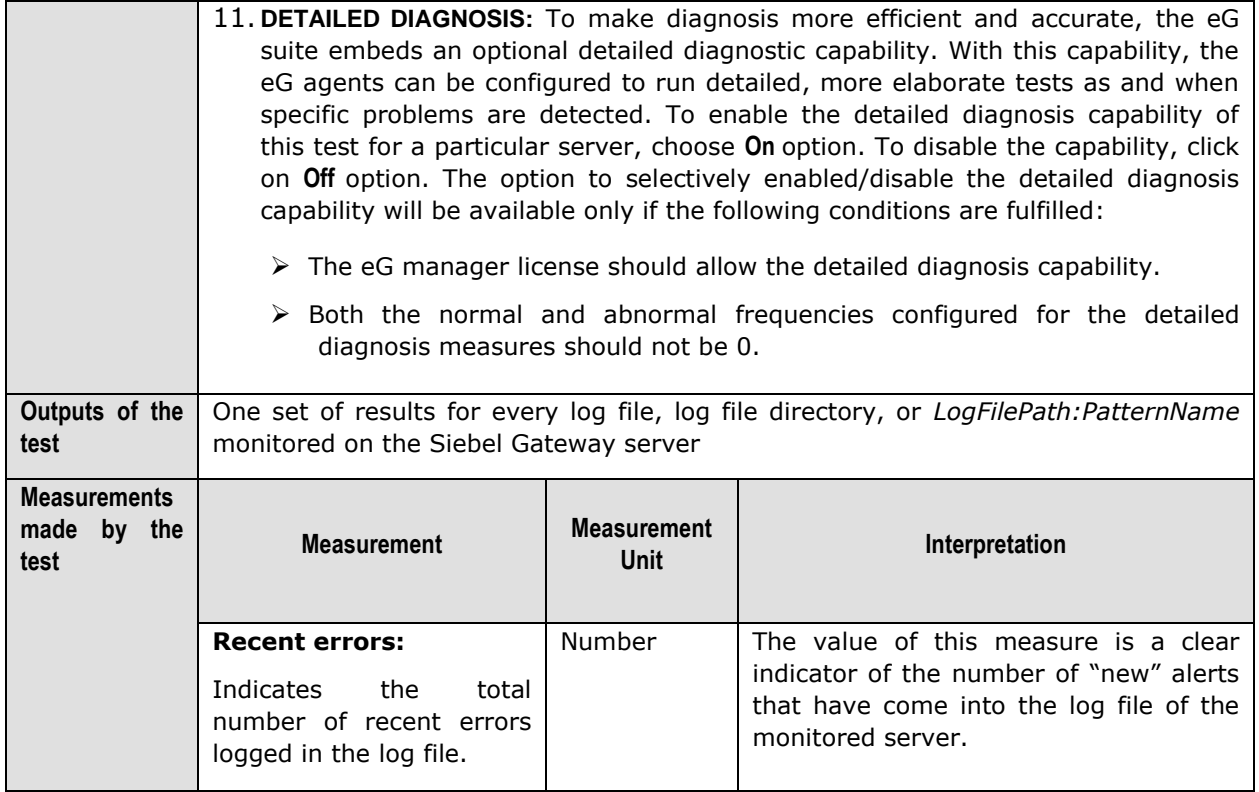

## <span id="page-24-0"></span>**3.2 The Windows Service Layer**

The WindowsServices Test mapped to this layer determines the availability of the Name server service executing on the Gateway server.

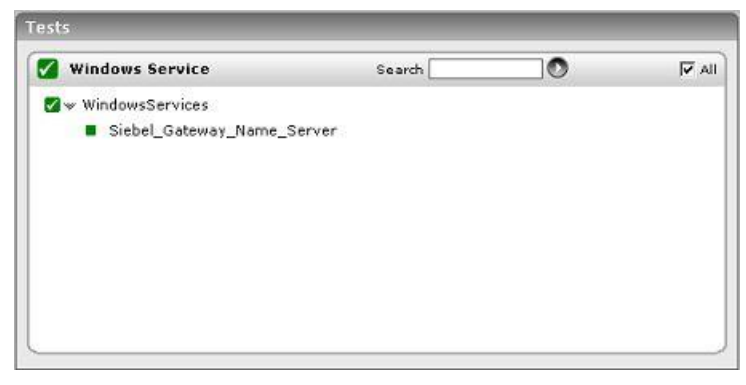

Figure 3.3: shows the tests associated with the Win\_Service Layer

<span id="page-24-1"></span>The WindowsServices test, its parameters, and the measures it reports have been dealt with extensively in the *Monitoring Unix and Windows Servers* document.

# Chapter 4

## <span id="page-25-0"></span>Monitoring the Siebel Application Server

The Siebel Application Server has one or more physical servers and is the middle tier of the enterprise architecture. These servers run the components (i.e., programs/tasks that run on the Siebel server to service user requests) that provide all business logic to the clients.

Performance degradations experienced by the Siebel Application server can therefore cause fatal errors in business logic execution, and can even bring the entire Siebel environment to a stand-still, thereby causing customer dissatisfaction and related revenue losses.

It is hence imperative to constantly 'watch over' the functioning of the Siebel server, so that probable anomalies are promptly isolated and addressed before they can adversely impact the customer experience.

The *Siebel Application* monitoring model (see [Figure 4.1\)](#page-25-1) that eG Enterprise offers exclusively for the Siebel application server, runs a wide variety of tests that execute commands on the application server to determine the overall health of the Siebel server, and its availability to service client requests.

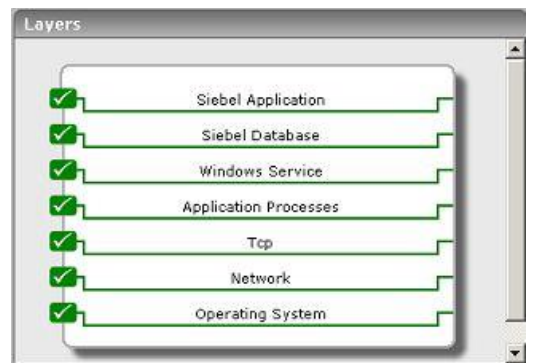

Figure 4.1: The layer model for the Siebel Application server.

<span id="page-25-1"></span>The sections to come will shed light on the **Siebel Application** and **Siebel Database** layers of [Figure 4.1.](#page-25-1) For information on the other layers, refer to the *Monitoring Unix and Windows Servers* document.

## <span id="page-26-0"></span>**4.1 The Siebel Database Layer**

The tests associated with this layer monitor the availability of the Siebel database and the efficiency with which the database server handles queries executed by the Siebel server.

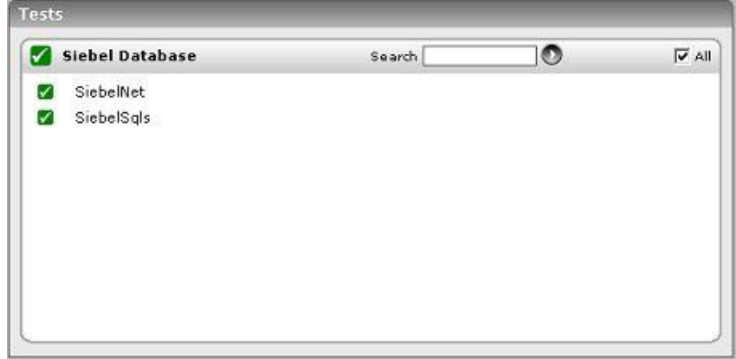

Figure 4.2: The tests associated with Siebel Database layer

## <span id="page-26-2"></span><span id="page-26-1"></span>4.1.1 Siebel SQLs Test

This test, executed by an internal agent, monitors the overall health of interactions between the Siebel server and its backend database.

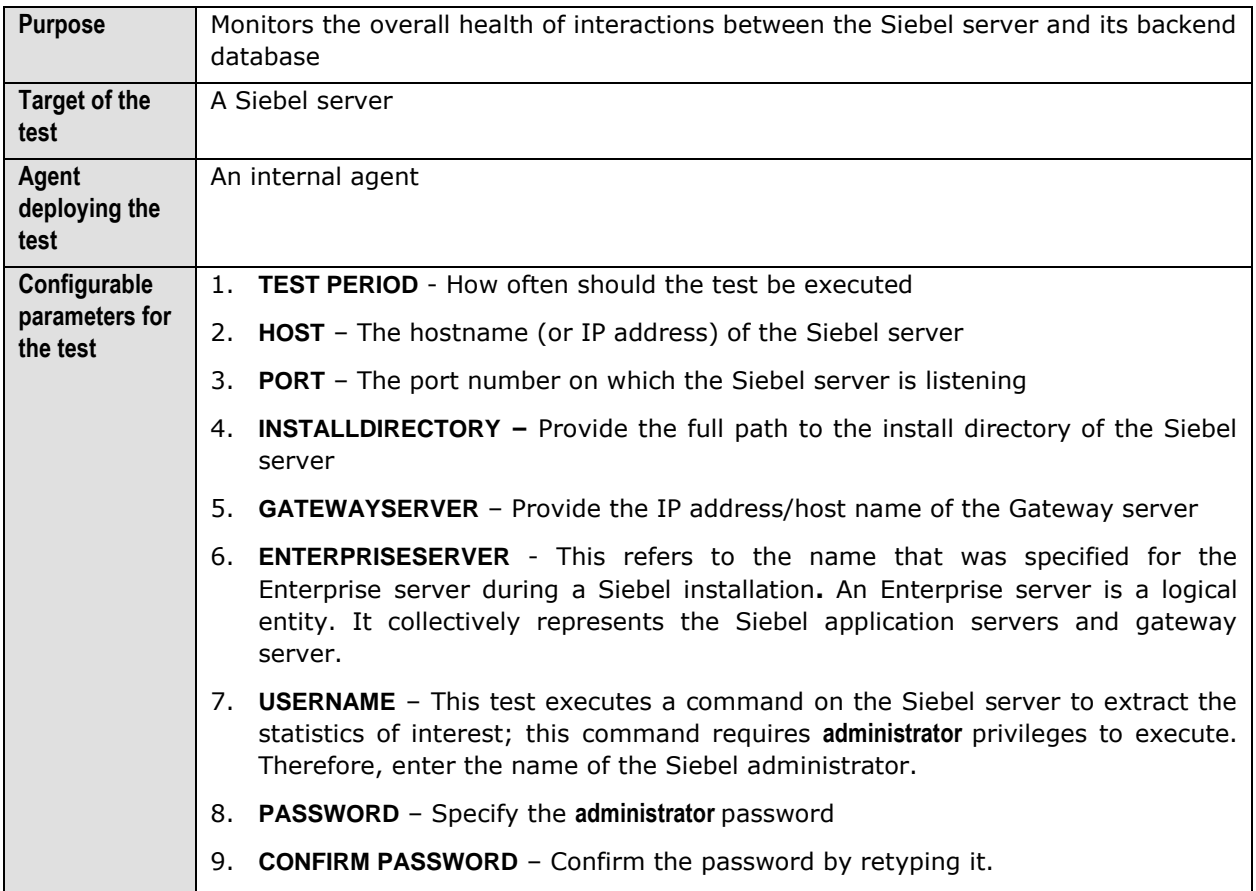

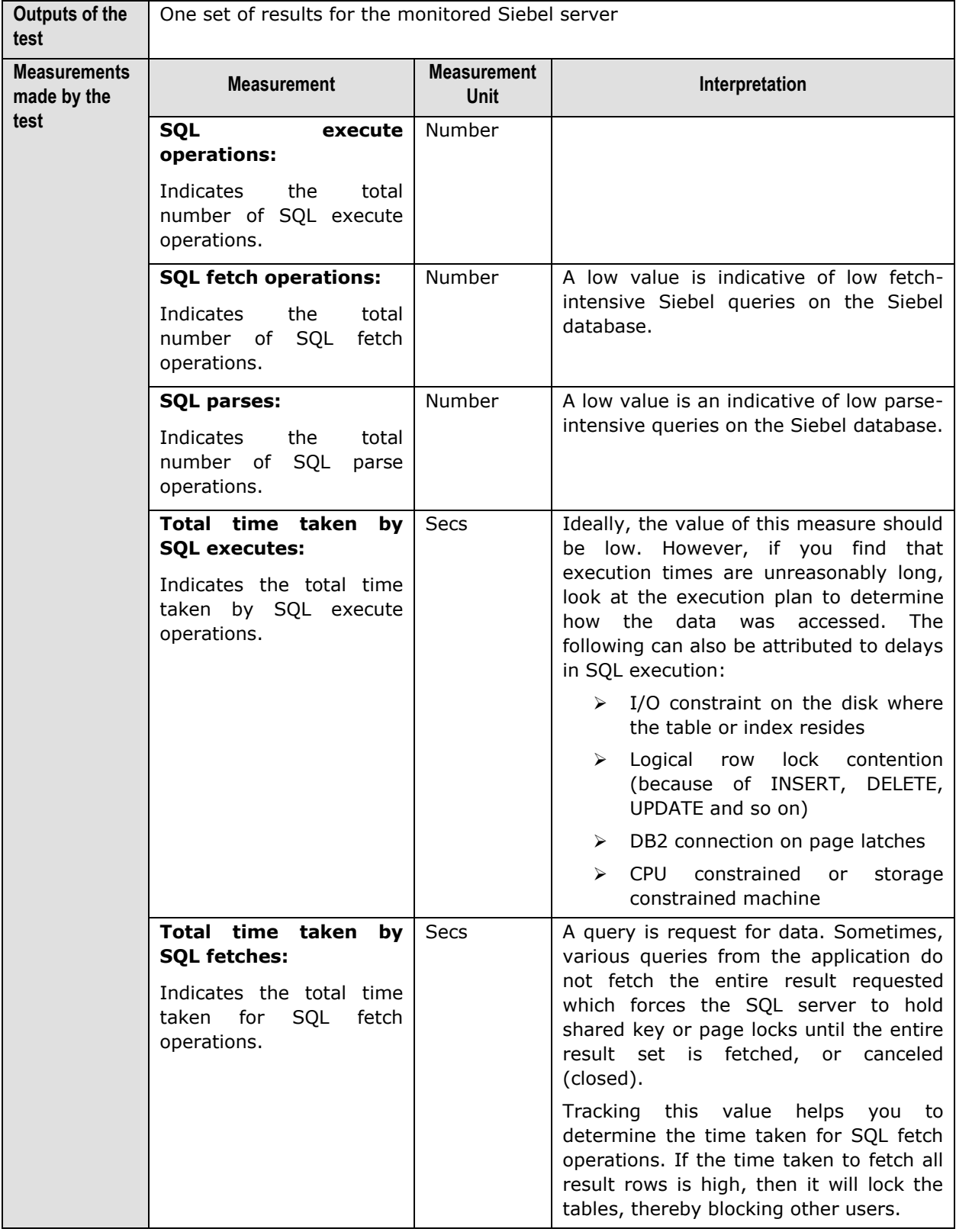

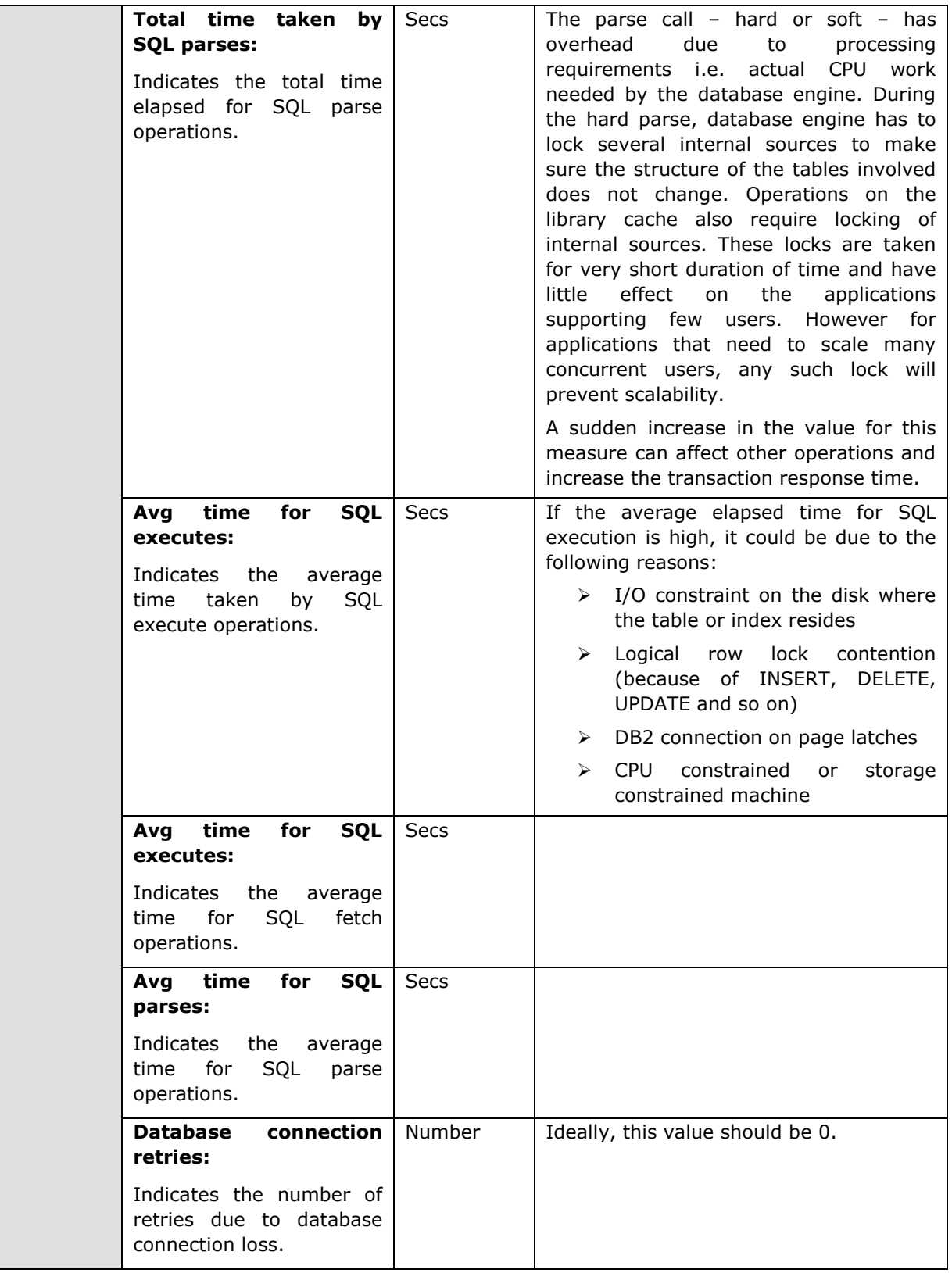

## <span id="page-29-0"></span>**4.1.2 Siebel Network Test**

This test checks whether the database server is accessible from the Siebel server, and if so, indicates how quickly the database responds to Siebel requests.

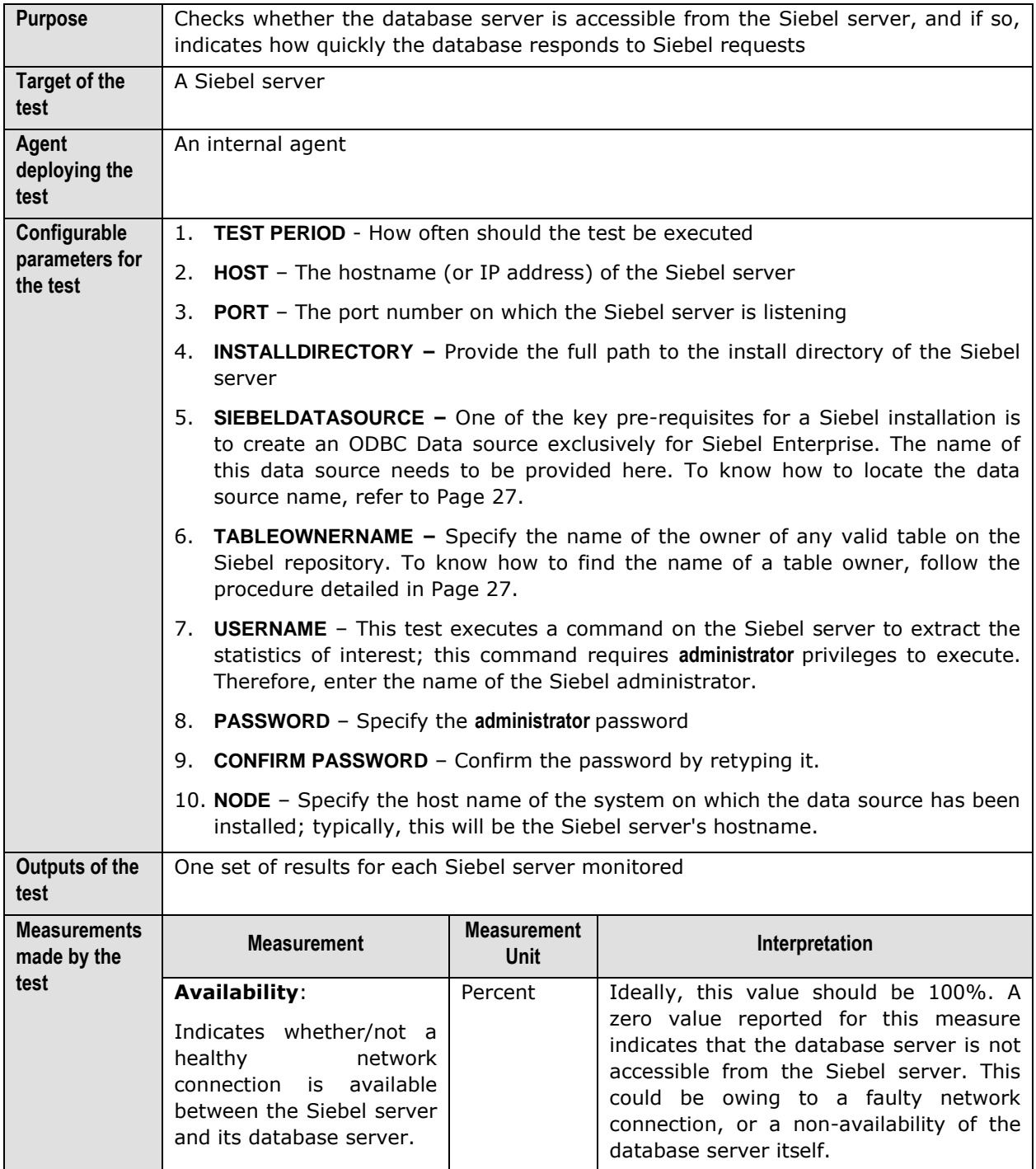

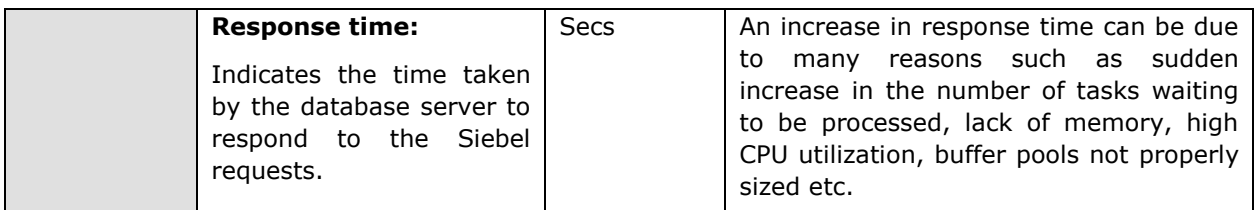

<span id="page-30-1"></span>To view a list of data sources to choose from, do the following:

- 1. On the ODBC host, follow the menu sequence Start -> Programs -> Administrative Tools -> Data Sources (ODBC).
- 2. In the **ODBC Data Source Administrator** dialog box that appears, click on the **System DSN** tab.
- 3. [Figure 4.3](#page-30-0) then appears listing the ODBC data sources currently configured. Find the Siebel data source in the list, and provide its name against the **DATASOURCENAME** parameter. In the example illustrated by [Figure 4.3](#page-30-0) below, **SiebSrvr\_siebel** is the name of the Siebel data source.

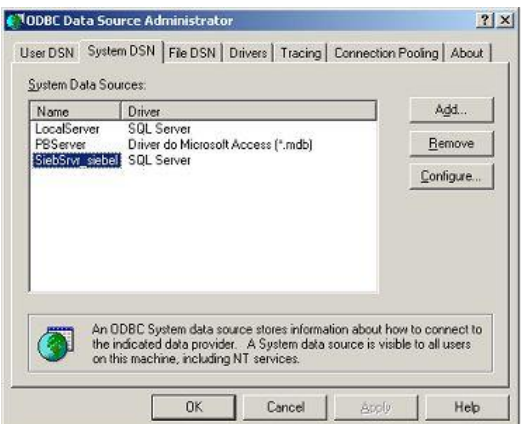

Figure 4.3: The Data source name

<span id="page-30-2"></span><span id="page-30-0"></span>Siebel Enterprise can use an MS SQL server/ Oracle/ DB2 UDB server as its backend. If Siebel Enterprise uses an MS SQL server backend, then follow the steps given below to determine the owner of the Siebel database; the table owner is the same as the database owner:

- 1. Open the **SQL Enterprise Manager** of the MS SQL server installation using the menu sequence, Programs -> Microsoft SQL Server -> Enterprise Manager.
- 2. Expand the **Databases** node in the tree-structure in the left pane of the **SQL Enterprise Manager**, and select the **Siebel** database from within; right-click on the database, and select the **Properties** option (see [Figure 4.4\)](#page-31-0).

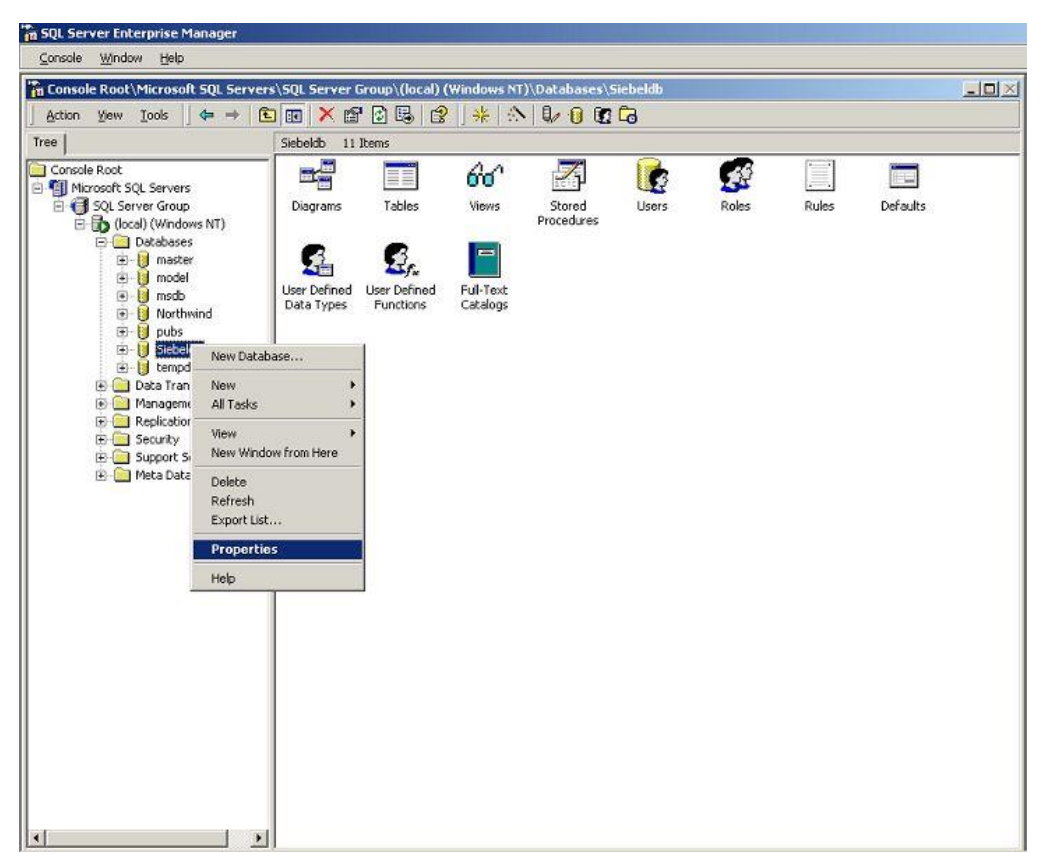

Figure 4.4: Selecting the Siebel database Properties

<span id="page-31-0"></span>3. In the **Properties** dialog box that appears, you will find a name against the **Owner** field. This name should be specified as the **TABLEOWNERNAME** (see [Figure 4.5\)](#page-31-1).

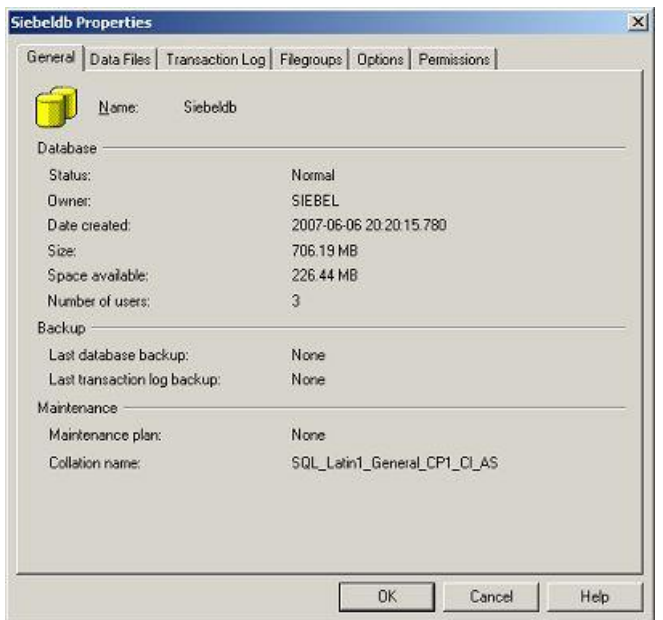

<span id="page-31-1"></span>Figure 4.5: The General tab displaying the database Owner

## <span id="page-32-0"></span>**4.2 The Siebel Application Layer**

Using the tests associated with this layer, you can determine the following:

- $\triangleright$  The availability, responsiveness, and resource usage of the object managers on the Siebel server
- $\triangleright$  Whether the object managers are overloaded with tasks
- $\triangleright$  Recent errors encountered by the Siebel server
- $\triangleright$  Level of data traffic to and from the Siebel server

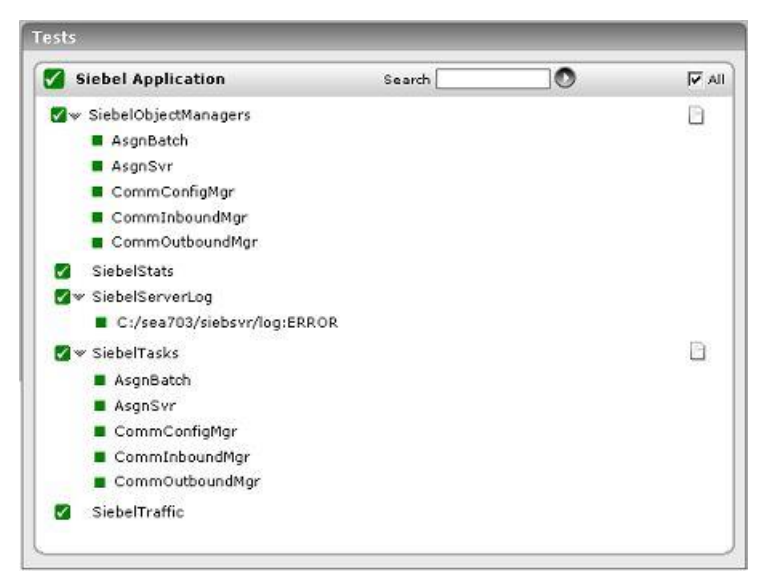

Figure 4.6: The tests associated with the Siebel Application Layer

## <span id="page-32-2"></span><span id="page-32-1"></span>**4.2.1 Siebel Object Managers Test**

The requests to every application executing on a Siebel server are typically handled by one/more object managers. If the object manager required by an application is not running, then the Siebel server will be forced to reject all requests for that application, causing the end-user to suffer. The SiebelObjectManagers test monitors each of the object managers to ascertain their current state and load.

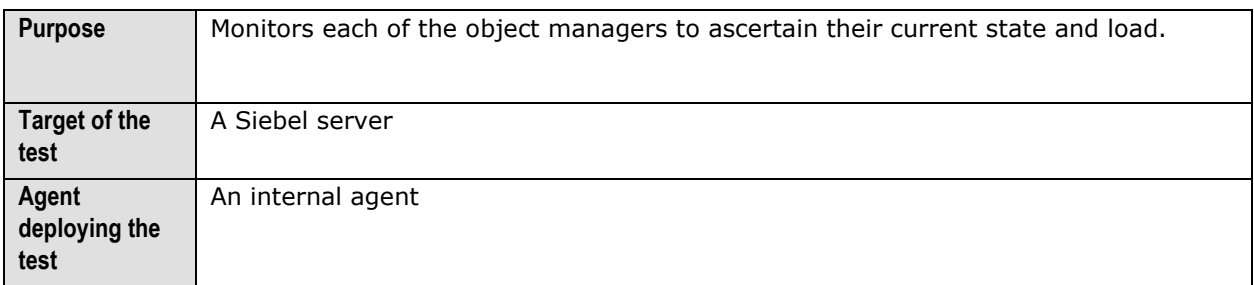

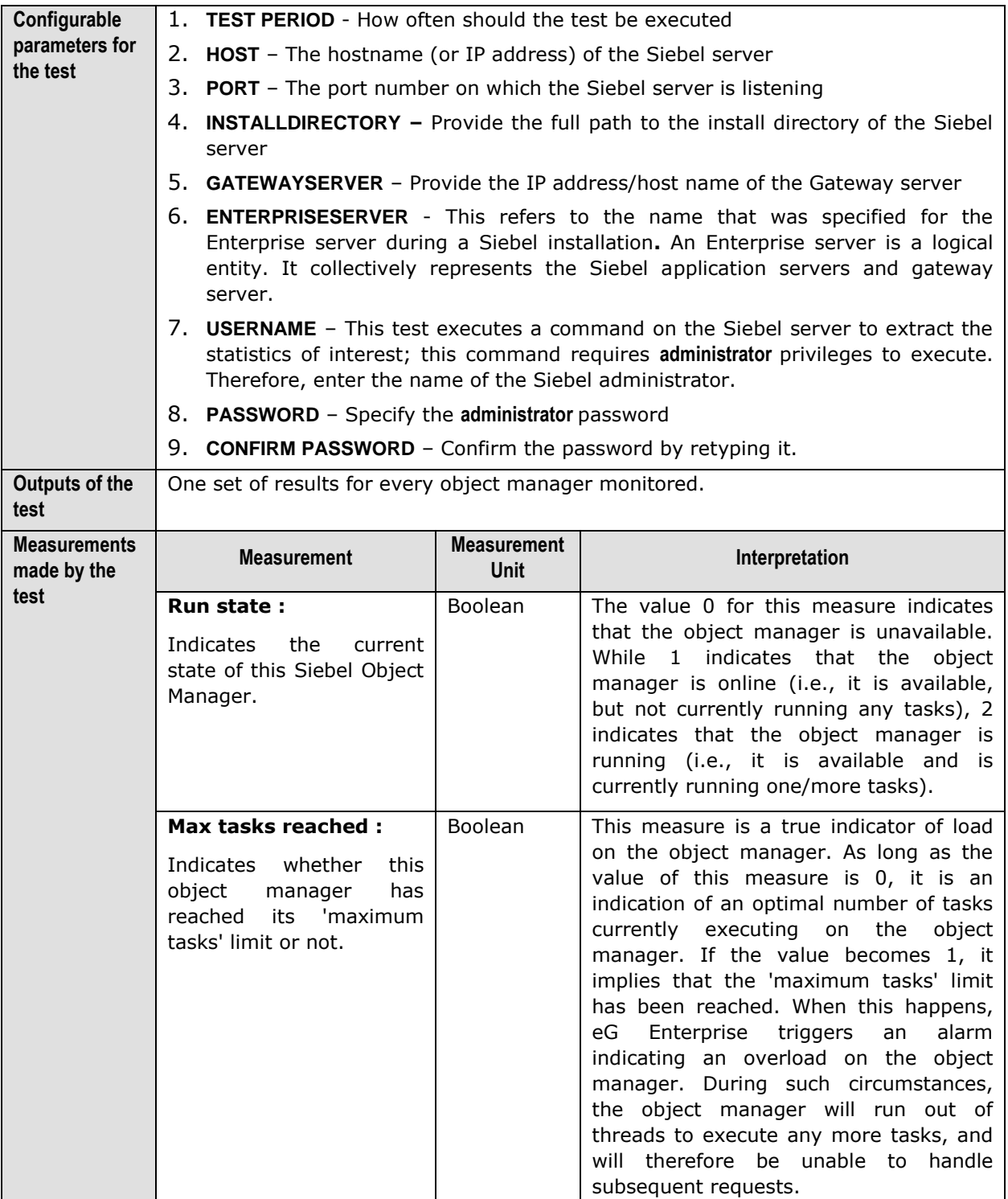

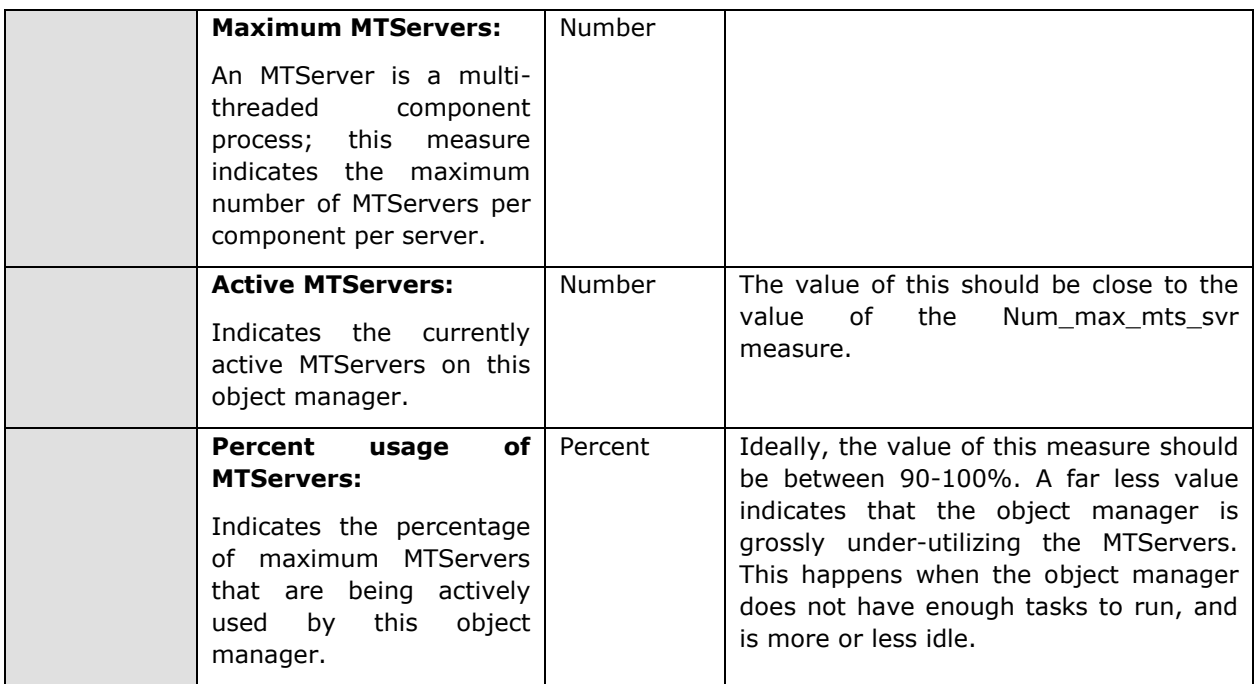

## <span id="page-34-0"></span>**4.2.2 Siebel Stats Test**

Components refer to the various tasks or programs that run on the Siebel server and perform the work requested by the user. For example, the object manager is one of the key components on a Siebel server. In order to effectively measure the end-user experience with a Siebel server, it is essential to keenly observe and analyze the fluctuations in resource usage, responsiveness, and errors encountered by these components. The Siebel Stats test, executed by an internal agent, enables such an analysis. In the event of any deterioration in the performance of a Siebel server, the metrics reported by this test will enable administrators to figure out whether there are any resourceintensive/error-prone components on the Siebel server, which are impacting its performance.

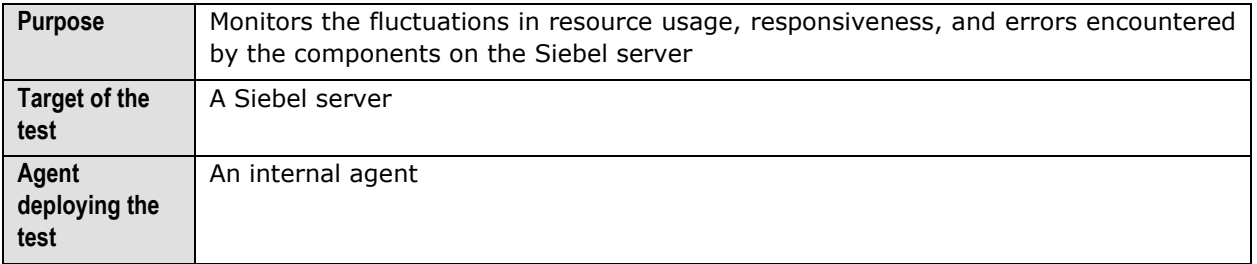

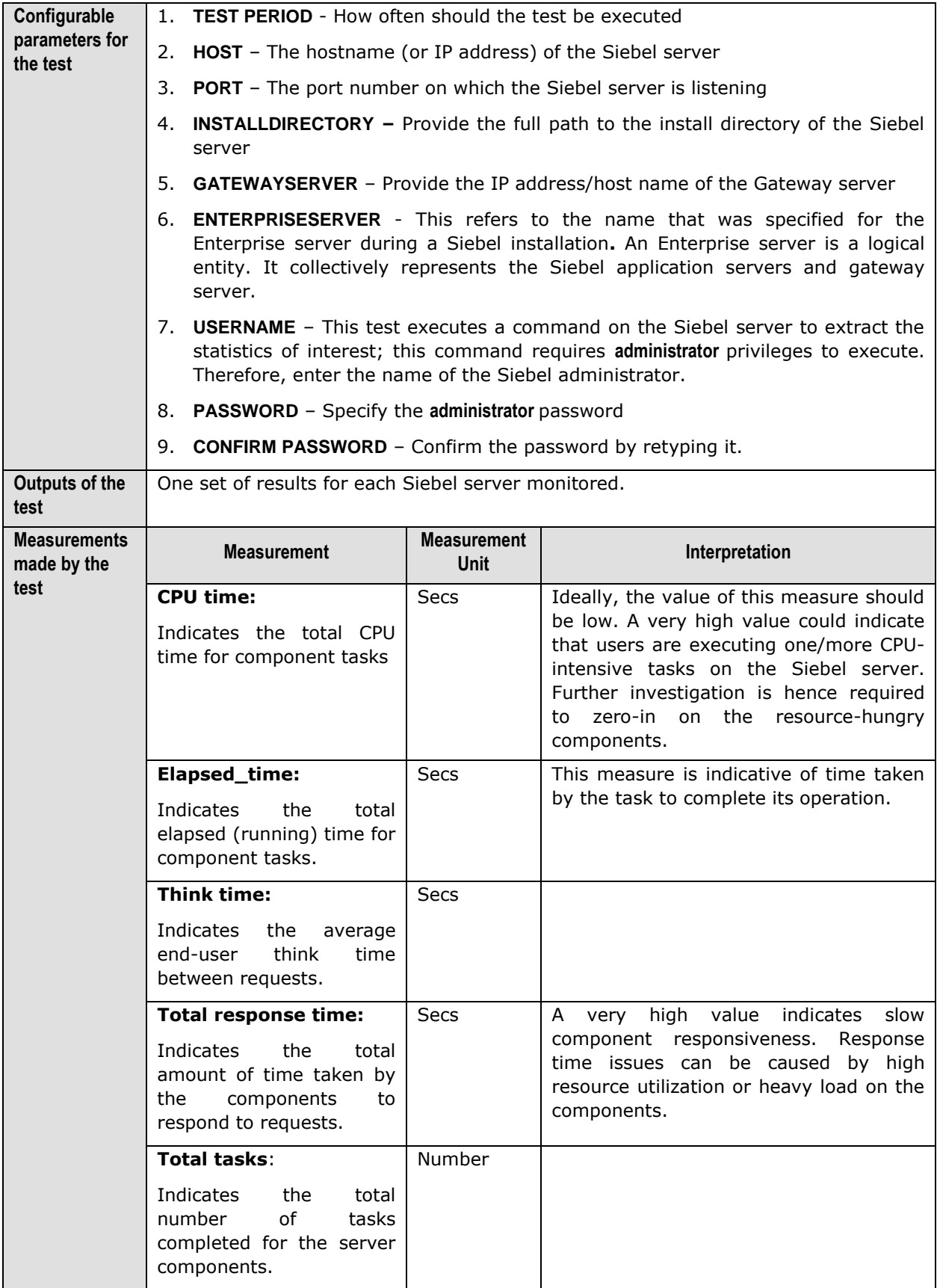

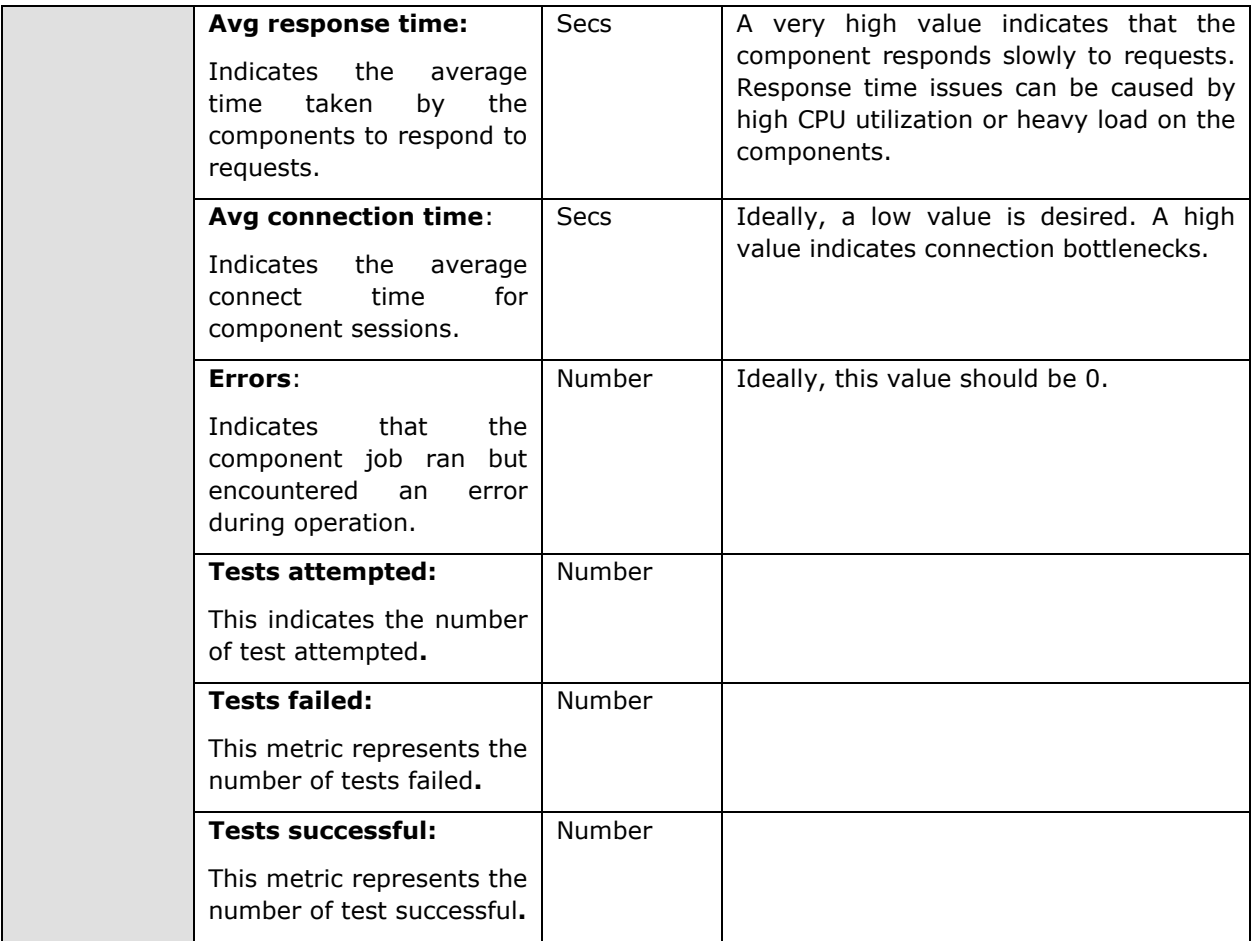

## <span id="page-36-0"></span>4.2.3 Siebel Server Log Test

This test provides the status of errors logged in the Siebel log files.

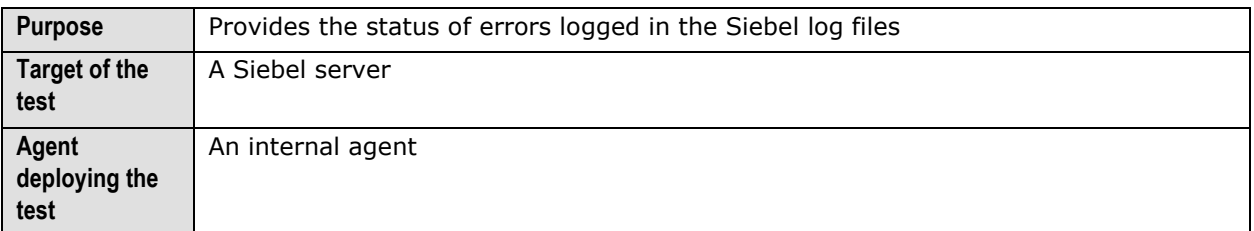

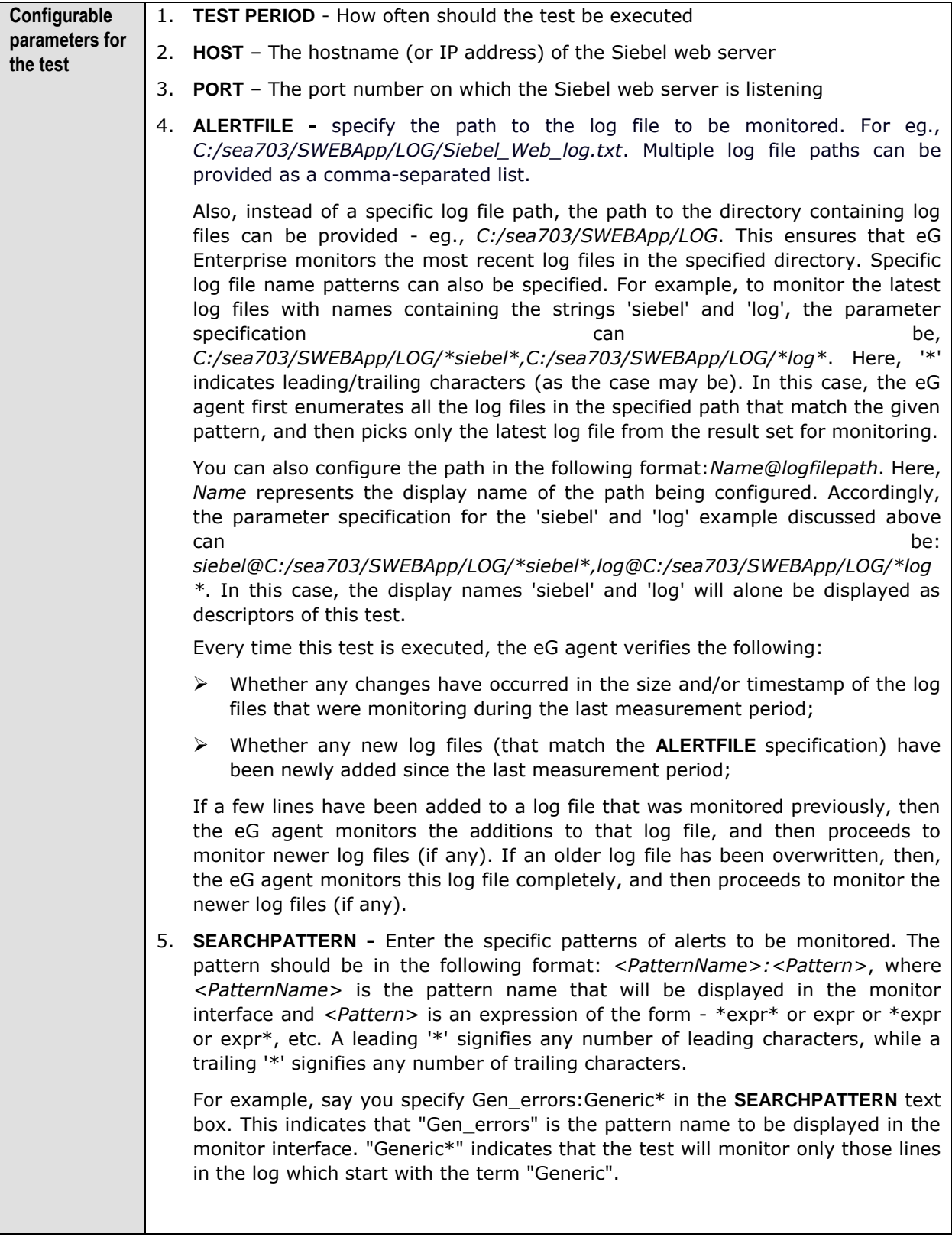

A single pattern may also be of the form  $e1+e2$ , where  $+$  signifies an OR condition. That is, the <*PatternName>* is matched if either e1 is true or e2 is true.

Multiple search patterns can be specified as a comma-separated list. For example: *Gen\_errors:Generic\*,Critical\_errors:\*Error\**.

If the **ALERTFILE** specification is of the format *Name@logfilepath*, then the descriptor for this test in the eG monitor interface will be of the format: *Name:PatternName*. On the other hand, if the **ALERTFILE** specification consists only of a comma-separated list of log file paths, then the descriptors will be of the format: *LogFilePath:PatternName*.

6. **LINES -** Specify two numbers in the format x:y. This means that when a line in the log file matches a particular pattern, then x lines before the matched line and y lines after the matched line will be reported in the detail diagnosis output (in addition to the matched line). The default value here is 0:0. Multiple entries can be provided as a comma-separated list.

If you give 1:1 as the value for **LINES**, then this value will be applied to all the patterns specified in the **SEARCHPATTERN** field. If you give *0:0,1:1* as the value for **LINES** and if the corresponding value in the **SEARCHPATTERN** filed is like *Gen\_errors:Generic\*,Critical\_errors:\*Error\**, then:

0:0 will be applied to the *Gen\_errors:Generic\** pattern

1:1 will be applied to the *Critical\_errors:\*Error\** pattern

- 7. **EXCLUDEPATTERN**  Provide a comma-separated list of patterns to be excluded from monitoring in the **EXCLUDEPATTERN** text box. For example *\*critical\*, \*generic\**. By default, this parameter is set to 'none'.
- 8. **UNIQUEMATCH**  By default, the **UNIQUEMATCH** parameter is set to **FALSE**, indicating that, by default, the test checks every line in the log file for the existence of each of the configured **SEARCHPATTERNS**. By setting this parameter to **TRUE**, you can instruct the test to ignore a line and move to the next as soon as a match for one of the configured patterns is found in that line. For example, assume that *Pattern1:\*Generic\*,Pattern2:\*Error\** is the **SEARCHPATTERN** that has been configured. If **UNIQUEMATCH** is set to **FALSE**, then the test will read every line in the log file completely to check for the existence of messages embedding the strings 'Generic' and 'Error'. If both the patterns are detected in the same line, then the number of matches will be incremented by 2. On the other hand, if **UNIQUEMATCH** is set to **TRUE**, then the test will read a line only until a match for one of the configured patterns is found and not both. This means that even if the strings 'Generic' and 'Error' follow one another in the same line, the test will consider only the first match and not the next. The match count in this case will therefore be incremented by only 1.

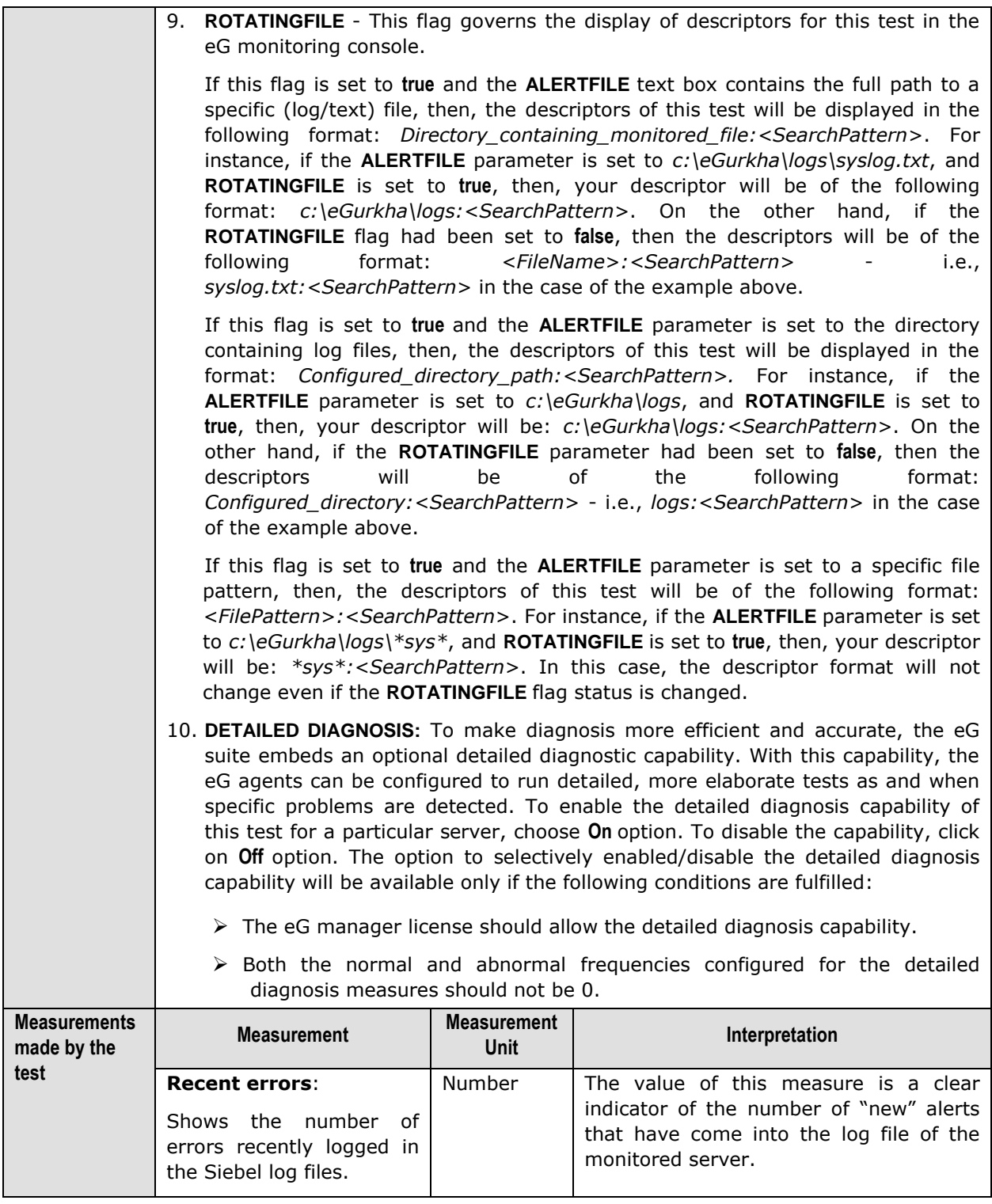

## <span id="page-39-0"></span>**4.2.4 Siebel Tasks Test**

This test reports the current and completed tasks on every object manager on a Siebel server.

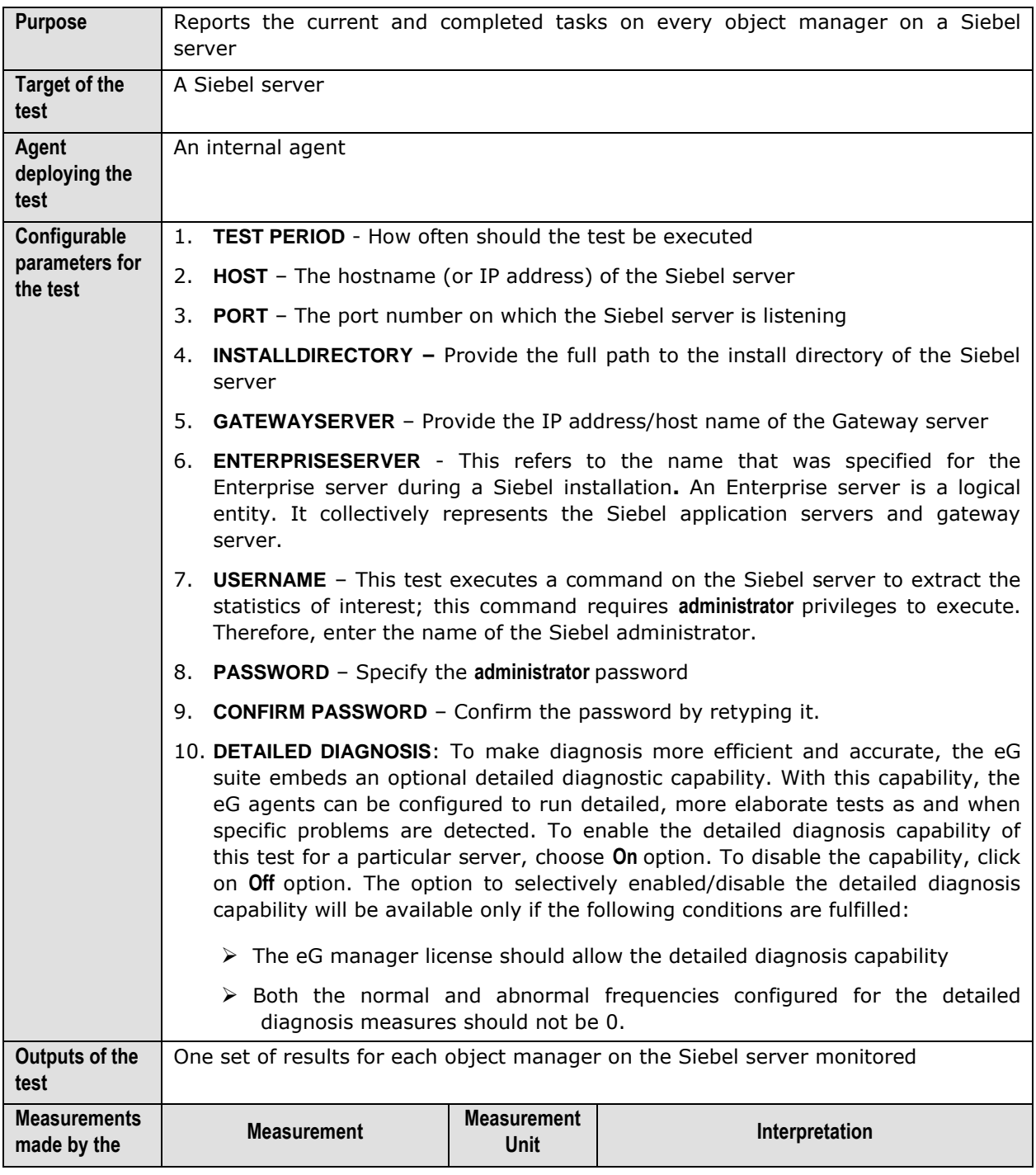

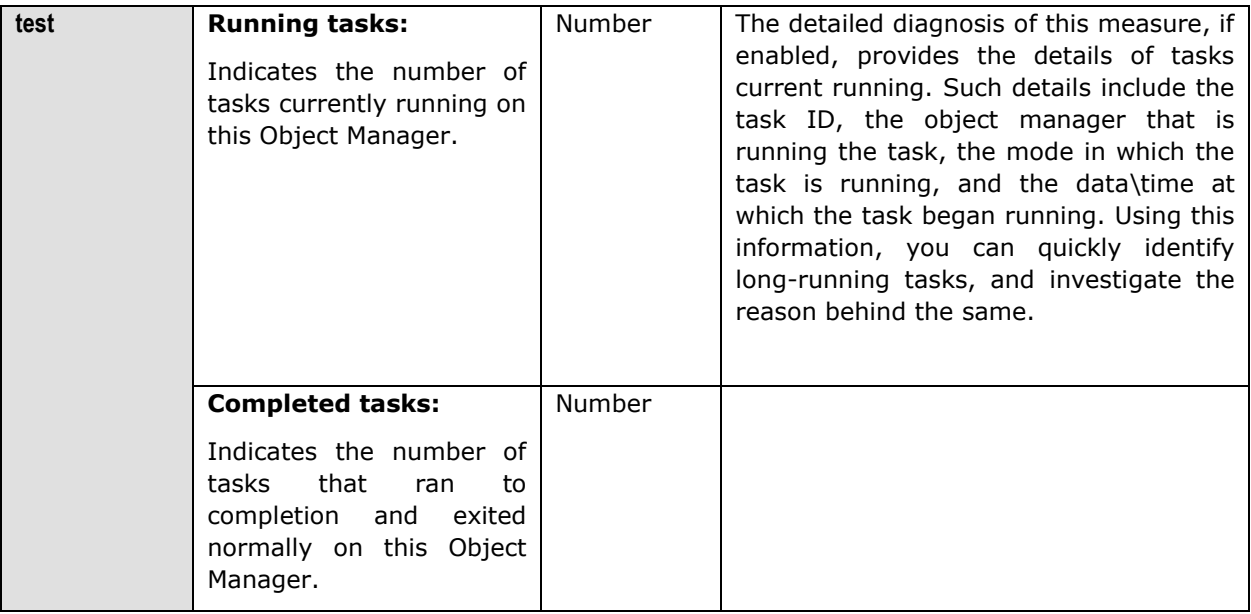

## <span id="page-41-0"></span>4.2.5 Siebel Traffic Test

This test monitors the status of incoming and outgoing traffic to the Siebel application server.

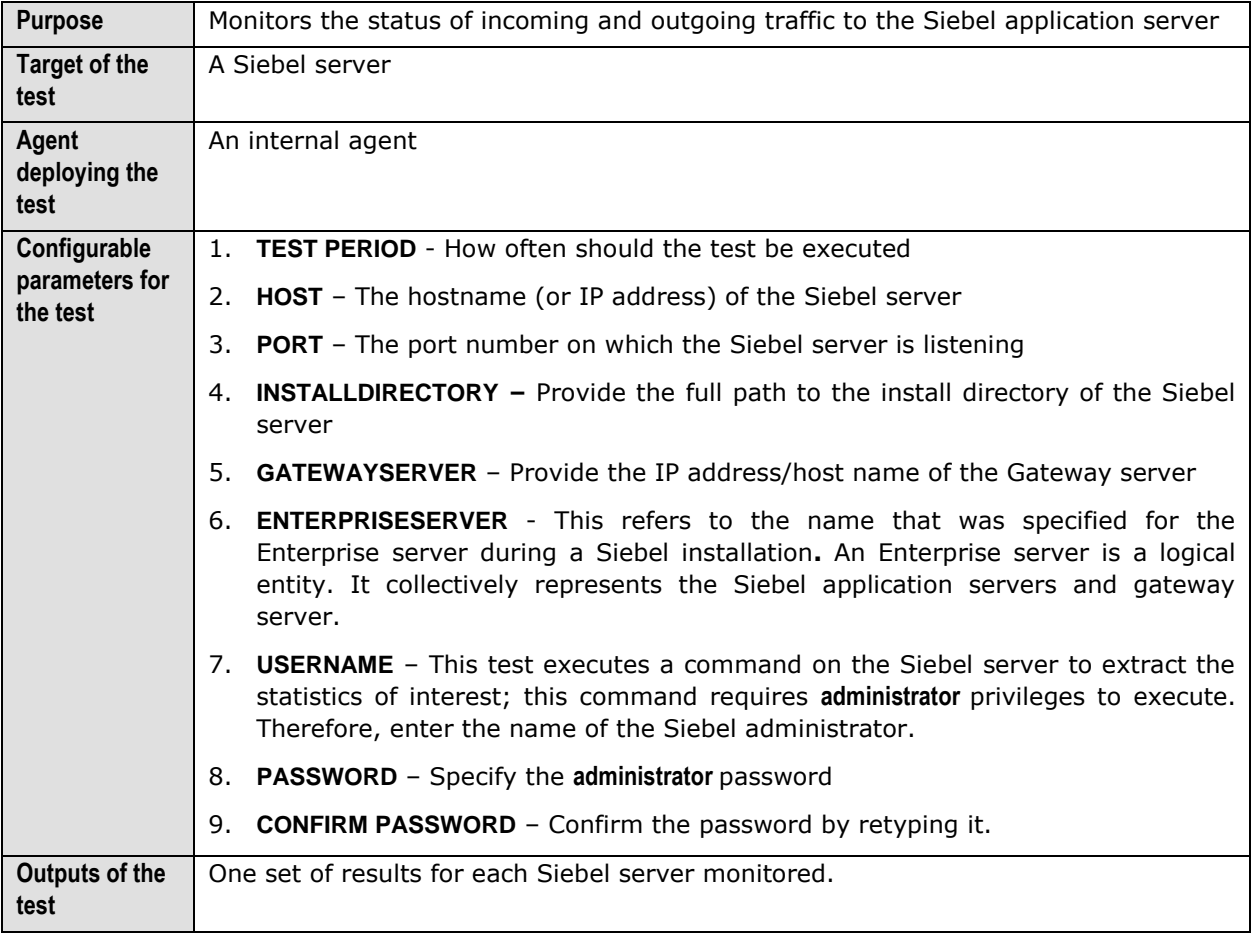

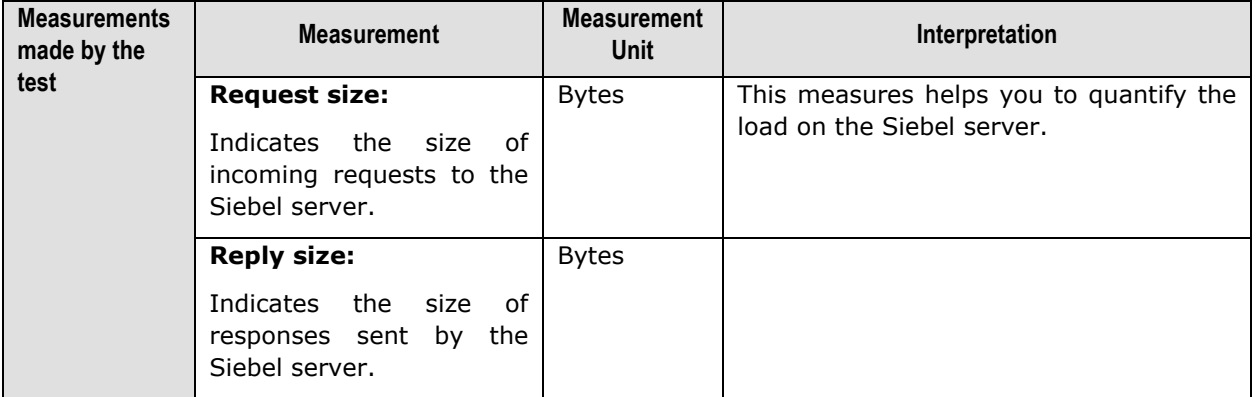

# Chapter 5

## <span id="page-43-0"></span>Troubleshooting

If the tests related to the Siebel web server are not running, then first, try connecting to the following URL, and check whether it takes you to a page that lists the session-related and other web serverspecific metrics for a configured **APPLICATIONNAME**: http://<lPoftheSibelWebServer>/<applicationnameconfiguredforthetest>/\_stats.swe?verbode=high. For instance, if the IP address of the Siebel web server is, 192.168.10.12, and the **APPLICATIONNAME** configured for a Siebel web server-related test is **callcenter**, the URL will be: **http://192.168.10.12/callcenter/\_stats.swe?verbose=high**.

If the URL does not result in the display of the desired web page, then proceed to check whether the **AllowStats** and **SessionMonitor** flags in the **eapps.cfg** file (in the **<SIEBEL\_INSTALL\_DIR>\sea<SIEBEL\_VERSION>\SWEApp\BIN** directory) are set to **TRUE**. To know how, refer to Page [5](#page-8-1) of this document.

Also, you can verify the values reported by the tests associated with the Siebel application server component, using the **srvrmgr.exe** in the **<SIEBEL\_INSTALL\_DIR>\sea<Siebel\_version>\BIN** directory. The syntax for the command is:

#### **srvrmgr.exe /g <IPoftheGatewayServer> /e <SiebelEnterpriseServerNameconfiguredforthetest> /u <UsernameoftheSiebelAdministrator> /p <PasswordoftheSiebelAdministrator> /c "<sub-command>"**

For instance, to check whether the statistics reported by the SiebelTasks test are accurate or not, do the following:

- 1. Go to the command prompt of the Siebel application server.
- 2. Switch to the <SIEBEL INSTALL DIR>\sea<Siebel version>\BIN directory.
- 3. Assume that the SiebelTasks test takes the following parameters:

**GATEWAYSERVER** - 192.168.10.58

**ENTERPRISESERVER** - siebel

**USERNAME** - sadmin

**PASSWORD** - sadmin

4. Then, execute the following command on it:

**srvrmgr.exe /g 192.168.10.58 /e siebel /u sadmin /p sadmin /c "list tasks"**, where **"list tasks"** is the subcommand that is executed for viewing task-related metrics.

Similarly, the command for the SiebelStats test, will be:

#### T r o u b l e s h o o t i n g

**srvrmgr.exe /g 192.168.10.56 /e siebel /u sadmin /p sadmin /c "list stats"**

The following command will have to be executed for viewing the list of object managers configured on the Siebel server:

**srvrmgr.exe /g 192.168.10.56 /e siebel /u sadmin /p sadmin /c "list comps"**

For the SiebelNet test, on the other hand, a utility named **visutl.exe** will have to be run from the **<SIEBEL\_INSTALL\_DIR>\sea<SIEBEL\_VERSION>\SWEApp\BIN** directory. The syntax of this command is:

#### **visutl.exe /u <SiebelAdministratorName> /p <SiebelAdministratorPassword> /c <ODBCDatasourceNameconfiguredforthetest> /d <Tableownernameconfiguredforthetest> /n <Nodenameconfiguredforthetest>**

For instance, assume that you want to verify the accuracy of the measures reported by the SiebelNet test, which takes the following parameters:

**USERNAME** - sadmin

**PASSWORD** - sadmin

**SIEBELDATASOURCENAME** - SiebSrvr\_siebel

**TABLEOWNERNAME** - siebel

**NODENAME** - siebel

To achieve this, execute the following command from the **<SIEBEL\_INSTALL\_DIR>\sea<SIEBEL\_VERSION>\SWEApp\BIN** directory:

**visutl.exe /u sadmin /p sadmin /c SiebSrvr\_siebel /d siebel /n siebel**

# Chapter 6

## <span id="page-45-0"></span>Conclusion

This document has described in detail the monitoring paradigm used and the measurement capabilities of the eG Enterprise suite of products with respect to **Siebel Enterprise**. For details of how to administer and use the eG Enterprise suite of products, refer to the user manuals.

We will be adding new measurement capabilities into the future versions of the eG Enterprise suite. If you can identify new capabilities that you would like us to incorporate in the eG Enterprise suite of products, please contact [support@eginnovations.com.](mailto:support@eginnovations.com) We look forward to your support and cooperation. Any feedback regarding this manual or any other aspects of the eG Enterprise suite can be forwarded to feedback@eginnovations.com.